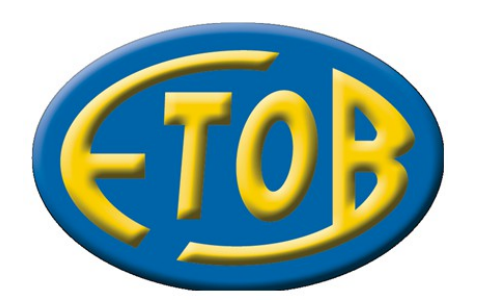

15-394 Białystok ulica Celownicza 29A

Tel. (085) 742-77-54, (085) 742-55-04 Fax (085) 742-06-05

www.etob.bialystok.pl

# **TytanSQL**

*Instalacja oraz wstępna konfiguracja systemu*

## Spis treści

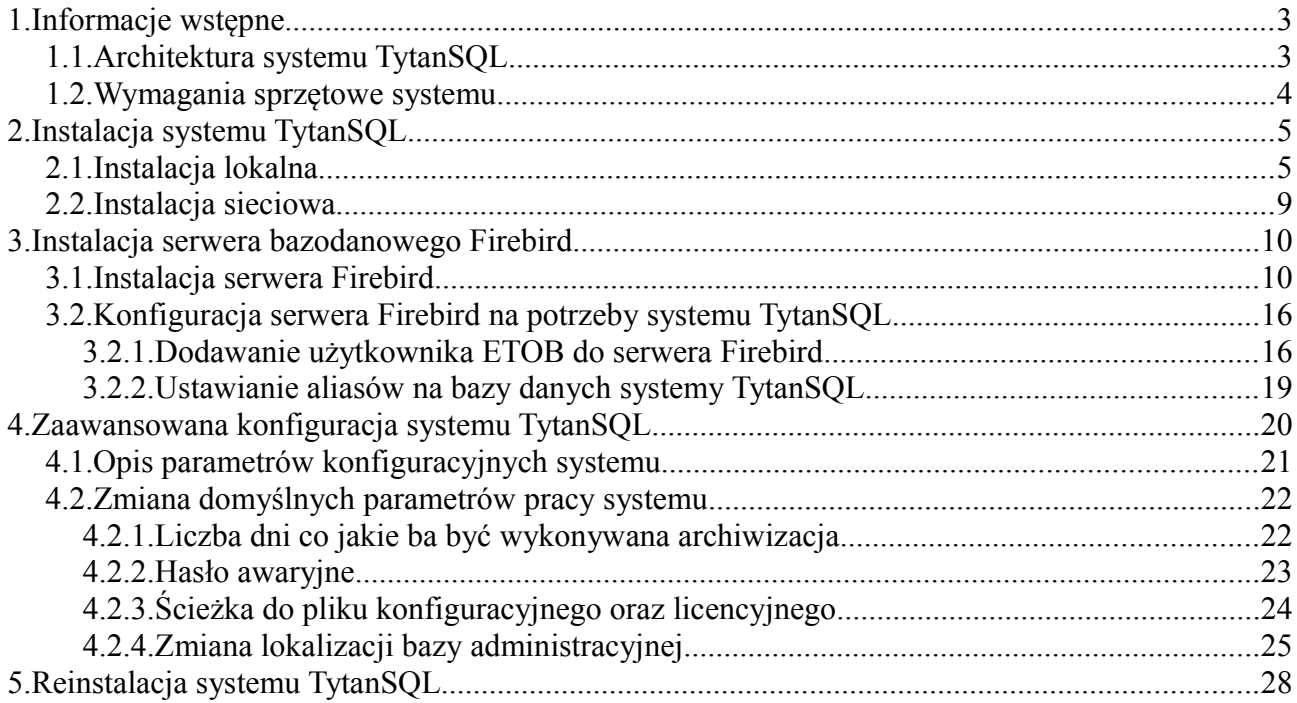

## **1. Informacje wstępne**

System TytanSQL jest Windows'ową kontynuacją DOS'owych programów firmy ETOB. W jego skład wchodzą następujące moduły:

- TytanSQL FAK
- TytanSQL FK
- TytanSQL GM
- TytanSQL HRT
- TytanSOL KASA

Wszystkie moduły są odpowiednikami swoich DOS'owych wersji. Tak więc posiadają takie same funkcje jak poprzednicy oraz nowe. Powstały one w oparciu o funkcjonalność oraz budowę starych aplikacji DOS'owych wykorzystując jednak możliwości jakie daje system Windows. Przykładem tego może być praca z oknami w technologii MDI, czy obsługa graficznych wydruków bezpśrednio w systemie. Jest on w pełni zgodny z systemami Windows.

### *1.1. Architektura systemu TytanSQL*

System został zaprojektowany w nowoczesnej technologii typu klient-serwer. Co pozwala na oddzielenie warstwy prezentacji oraz wprowadzania danych od warstwy odpowiedzialnej za przetwarzanie oraz składowanie danych.

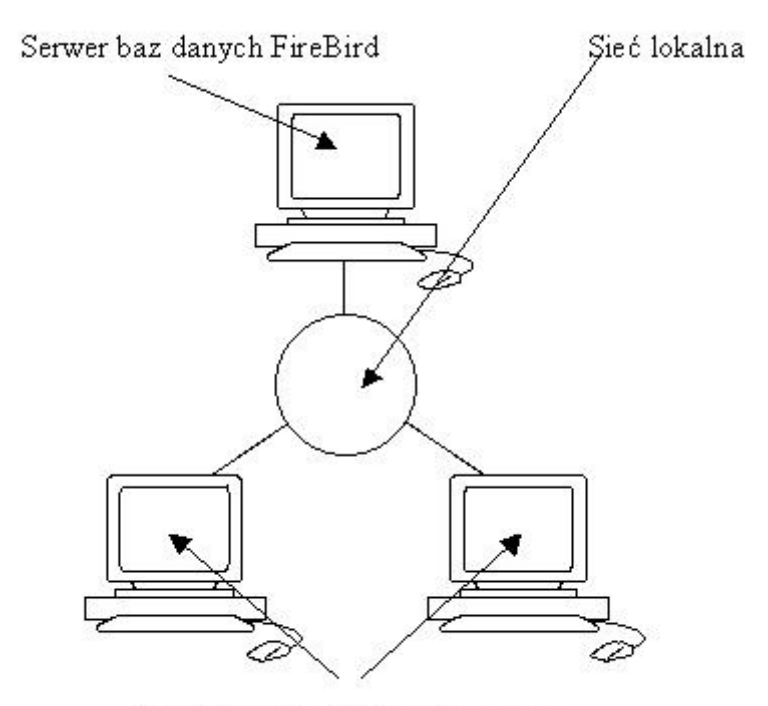

Komputery z systemem TytanSQL

System TytanSQL został oparty o serwer baz danych SQL Firebird. Jest to darmowy, wydajny, transakcyjny system bazodanowy z którego korzysta wielu użytkowników na całym świecie. Serwer dostępny jest na platformy Windows, Linux, Solaris oraz MacOS. Dostępne są dedykowane wersje 32 oraz 64 bitowe na platformy Windows oraz Linux. Dużymi zaletami tego systemu są jego bezawaryjność, łatwość instalacji oraz minimalna konserwacja w trakcie działania. Dodatkowo Firebird może być zainstalowany na dedykowanym serwerze, albo na końcówce klienckiej. W przypadku pracy na 1 komputerze najprościej jest zainstalować system TytanSQL oraz Firebird na tym samym komputerze i pracować lokalnie. W przypadku większej ilości końcówek możliwe jest przeniesienie baz danych na serwer. Istnieje także możliwość zainstalowania systemu TytanSQL na sieci. W takim przypadku proces aktualizacji

oprogramowania przebiega znacznie szybciej. Wystarczy bowiem tylko podmienić pliki na serwerze, a nie na wszystkich końcówkach-klientach. Należy zauważyć, że lokalizacja programu lokalnie nie ma związku z lokalizacją baz danych programu. Zatem możliwa jest praca w sytuacji gdzie program oraz bazy zainstalowane są lokalnie. Tak samo możliwa jest praca gdzie program oraz bazy umieszone są w sieci (nawet na różnych serwerach). Oraz konfiguracja, gdzie program instalowany jest lokalnie, a korzysta z sieciowych baz.

### *1.2. Wymagania sprzętowe systemu*

Wymagania sprzętowe oraz programowe systemu Firebird:

- System operacyjny: Microsoft Windows(2000+), Linux, Solaris(2.6+)
- Procesor: Pentium 100MHz
- Pamieć operacyjna: 64MB
- Wolne miejsce na dysku: 50MB + miejsce na bazy danych Wymagania sprzętowe oraz programowe systemu TytanSQL
- System operacyjny: Microsoft Windows XP
- Procesor: Pentium II 500MHz
- Pamięć operacyjna: 128MB
- Wolne miejsce na dysku: 200MB + miejsce na bazy danych w przypadku pracy lokalnej

## **2. Instalacja systemu TytanSQL**

W związku z tym, że system TytanSQL jest systemem działającym w trybie klient-serwer instalacja systemu TytanSQL przebiega w kilku etapach:

- Instalacja systemy TytanSQL
- Instalacja serwera Firebird
- Konfiguracja serwera Firebird
- Wstępna konfiguracja systemu TytanSQL

System TytanSQL posiada możliwość pracy lokalnej, gdzie program jest instalowany na dysku lokalnym komputera na którym odbywa się praca oraz pracy sieciowej. Gdzie program instalowany jest na serwerze który udostępnia pliki klientom, a klienci uruchamiają system z zamapowanych dysków sieciowych.

### *2.1. Instalacja lokalna*

Instalacja lokalna polega na zainstalowaniu systemu na dysku twardym komputera z którego będzie on uruchamiany. Polega ona na uruchomieniu programu instalacyjnego oraz postępowaniu zgodnie ze wskazówkami wyświetlanymi na ekranie. Program instalacyjny ma nazwę w następującym formacie TytanSQL(obslugiwane moduly) wersja systemu.exe. Moduły oznaczane są w następujący sposób:

- FAK TytanSQL-FAK
- FK TytanSQL-FK
- GM TytanSQL-GM
- HRT TytanSQL-HRT
- KAS TytanSQL-KASA

Tak więc na przykład: TytanSQL(FAK\_FK\_GM\_HRT\_KAS)\_4.1.47.7.exe oznacza instalator wszystkich modułów o wersji 4.1.47.7. Po uruchomieniu instalatora pojawia się ekran powitalny z informacją na temat systemu instalowanego

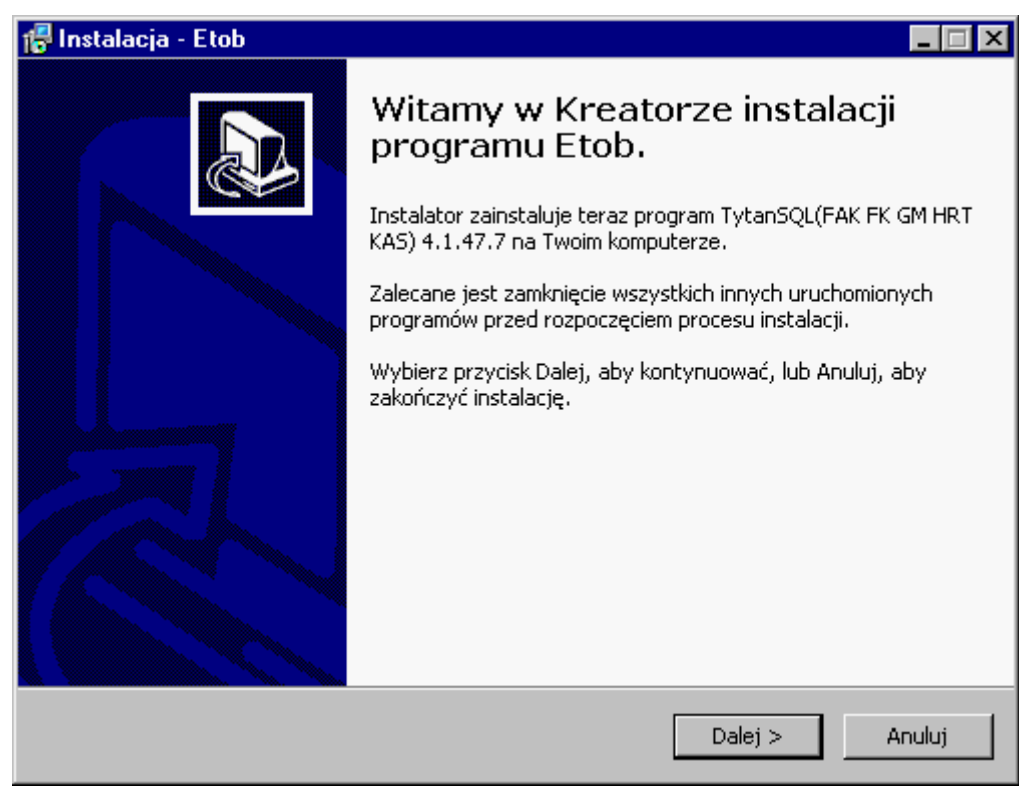

Po zapoznaniu się z informacją o systemie przechodzimy do następnego okna w którym można wybrać ścieżkę w której zostanie zainstalowany system. Domyślnie jest to katalog systemowy Program Files oraz podkatalog ETOB.

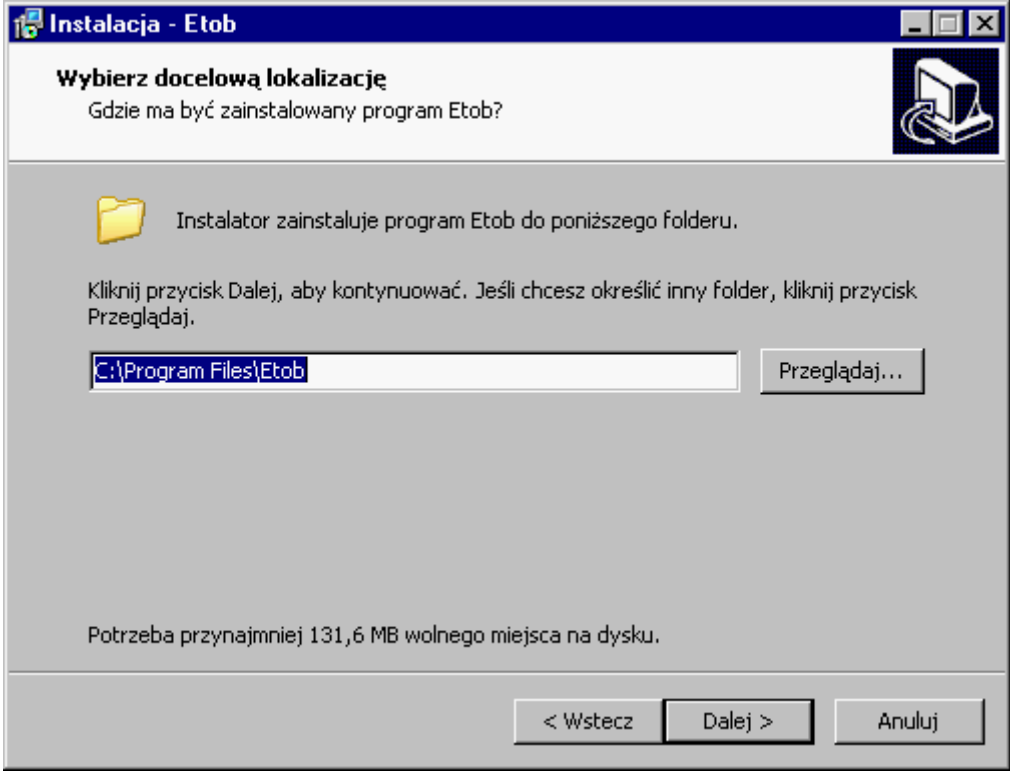

W następnym oknie mamy możliwość wyboru modułów jakie zostaną zainstalowane na komputerze. Domyślnie zaznaczone są wszystkie.

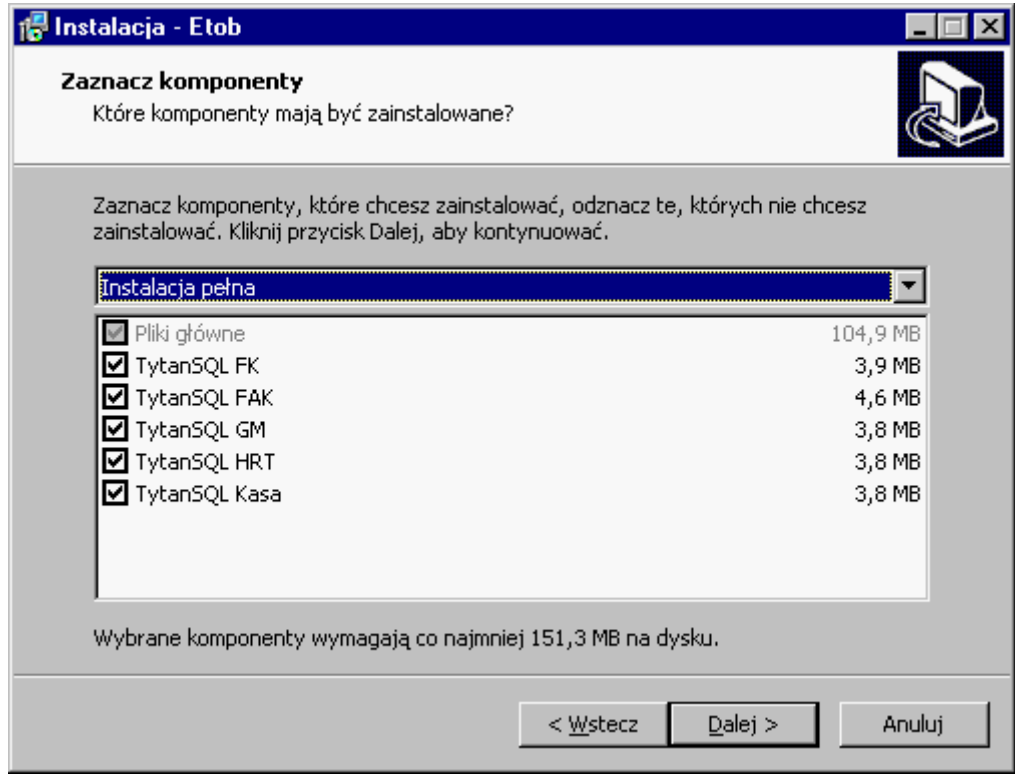

Dalej istnieje możliwość zmiany katalogu w menu Start w którym zostaną utworzone sktóry do poszczególnych modułów systemu TytanSQL.

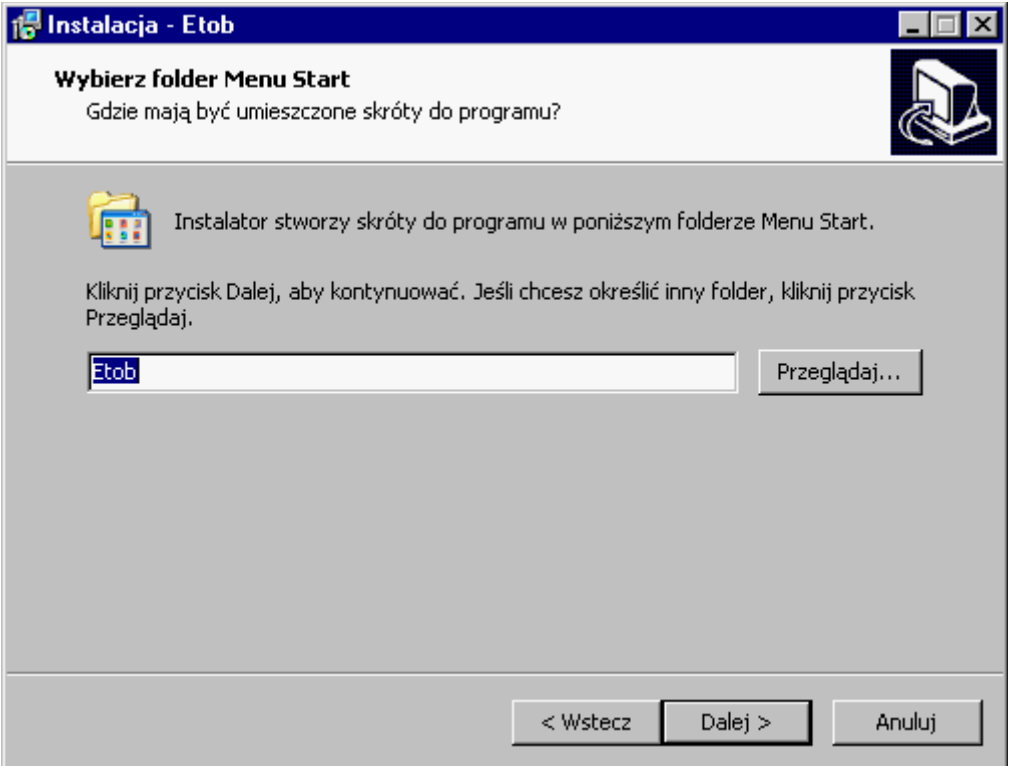

Następnie mamy wybór czy tworzyć skróty do programu na pulpicie, czy nie.

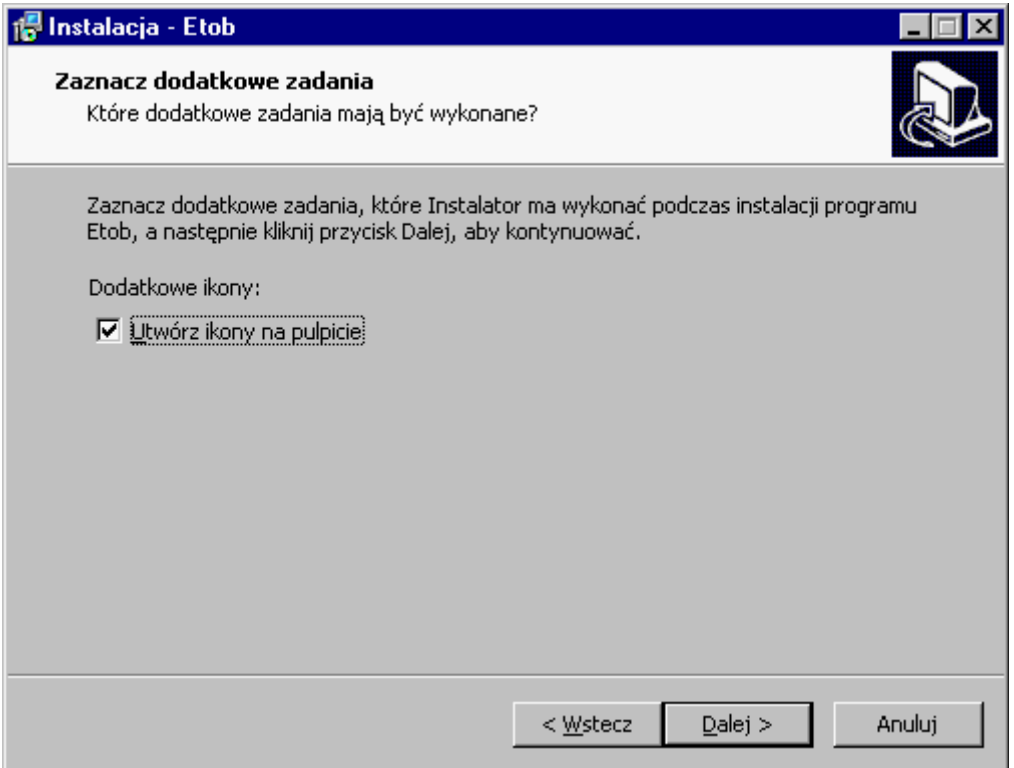

W kolejnym oknie pokazywane są wybrane ustawienia instalatora celem weryfikacji. W razie popełnienia błędu można kliknąć przycisk Wstecz i dokonać odpowiednich zmian.

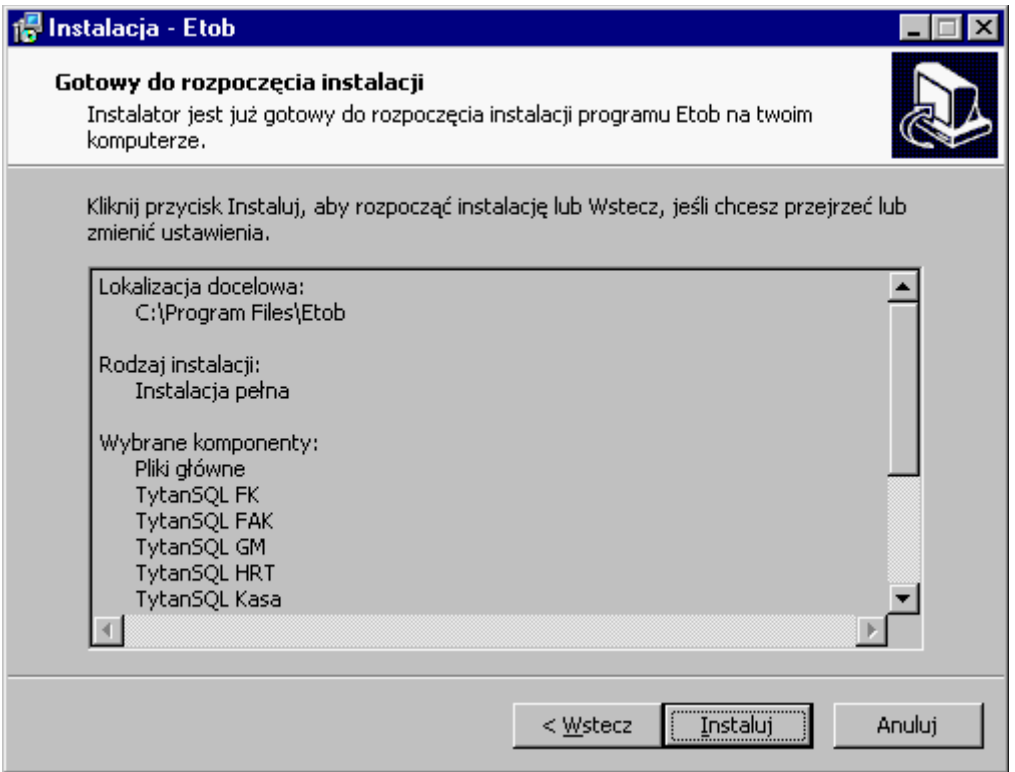

Po kliknięciu przycisku oznaczonego jako instaluj proces instalacji oprogramowania z wybranymi wcześniej opcjami. Postęp jest zaznaczony przez stopniowo wypełniający się pasek postępu.

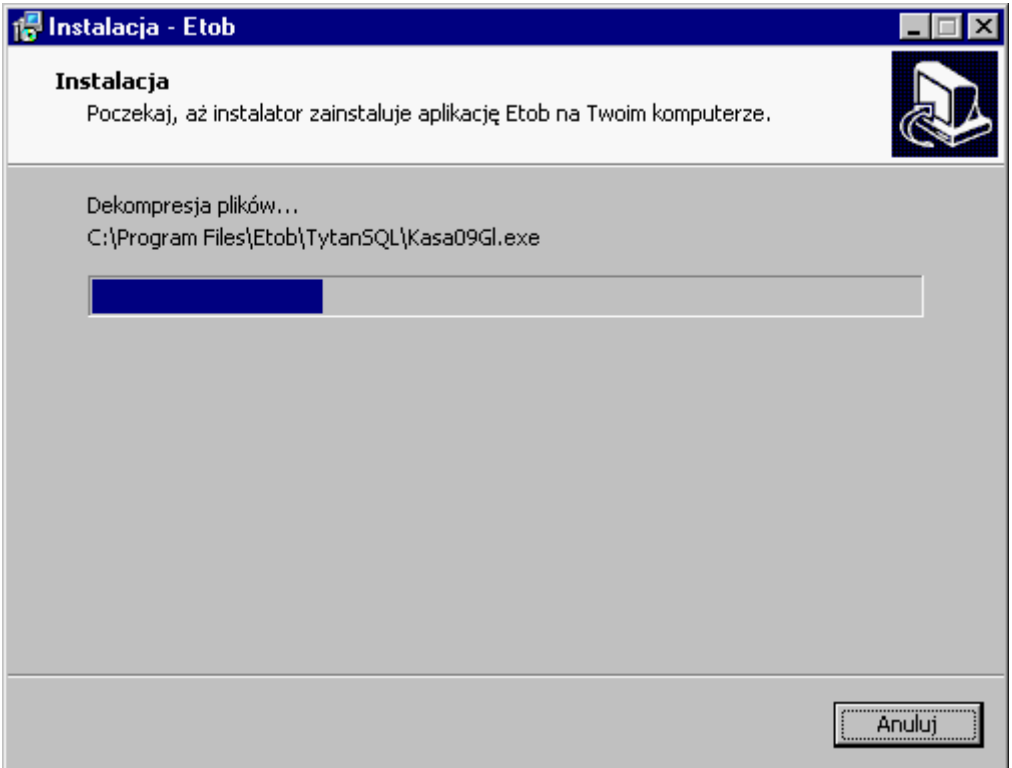

Po pomyślnej instalacji pojawia się okno informacyjne w którym możemy włączyć instalację serwera bazodanowego Firebird w wersji 2.1 oraz uruchomić program Administrator który pozwala na zarządzanie systemem TytanSQL. Należy to zrobić aby poprawnie go skonfigurować, jednak dopiero po zainstalowaniu Firebird'a oraz poprawnym jego skonfigurowaniu. Dopiero po tym można przystąpić do konfigurowania systemu TytanSQL.

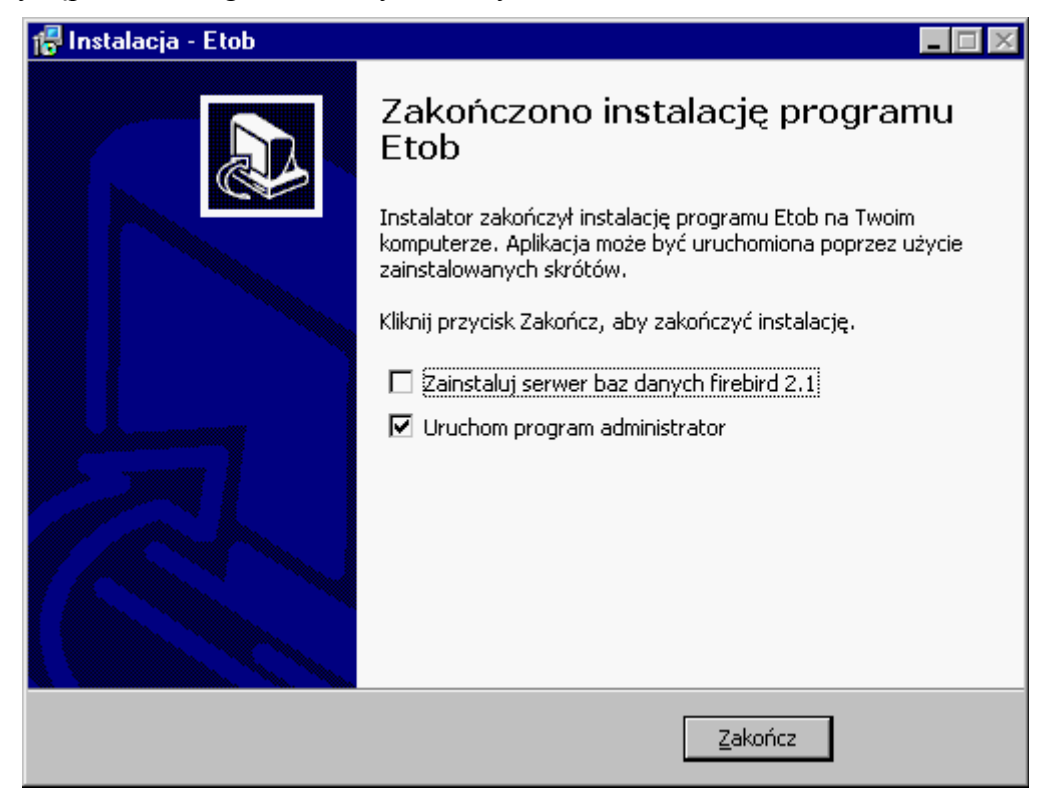

*2.2. Instalacja sieciowa*

## **3. Instalacja serwera bazodanowego Firebird**

Do pracy systemu TytanSQL wymagany jest zainstalowany oraz odpowiednio skonfigurowany serwer bazodanowy Firebird. Minimalna wersja serwera to 2.1, jednak zaleca się instalację najnowszej wersji 2.1, ze względu na usprawnienia w szybkości oraz stabilności i poprawę błędów ze starszych wersji. Możliwa jest również praca na wersji 2.5, jednak taka konfiguracja nie została przetestowana przez ETOB w pełni. Instalator systemu TytanSQL zawiera w sobie instalator Firebird'a w wersji 2.1.1 który może być uruchomiony po zakończeniu instalacji systemu.

### *3.1. Instalacja serwera Firebird*

Instalacja serwera na platformie Windows ogranicza się do uruchomienia instalatora oraz postępowaniu zgodnie ze wskazówkami widocznymi na ekranie. Po uruchomieniu instalatora mamy do wyboru język w którym nastąpi instalacja. Domyślnie zaznaczony jest język systemu operacyjnego na którym instalowany jest Firebird.

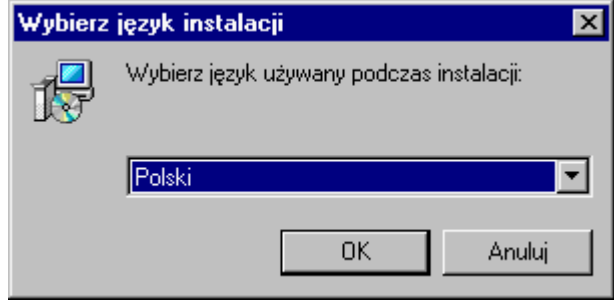

W następnym oknie wyświetlana jest informacja o wersji instalowanego serwera.

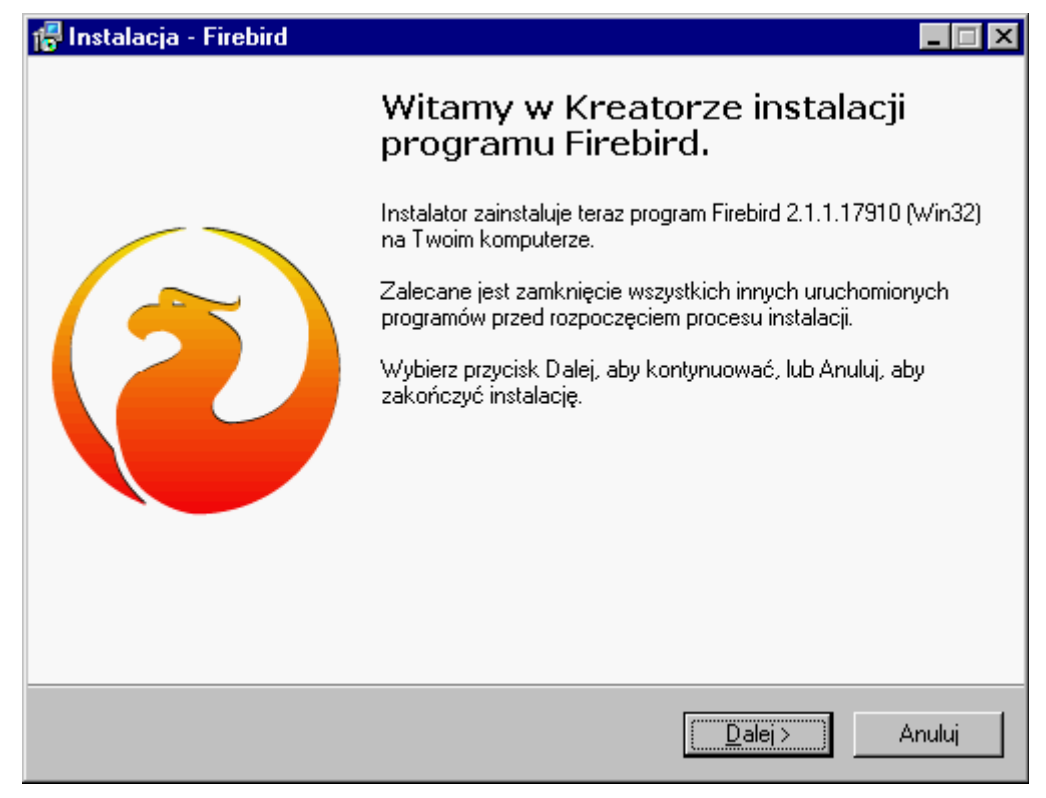

Dalej należy się zapoznać z umową licencyjną serwera oraz ją zaakceptować. Brak akceptacji uniemożliwia zainstalowanie Firebird'a a w konsekwencji brak możliwości pracy na systemie TytanSQL.

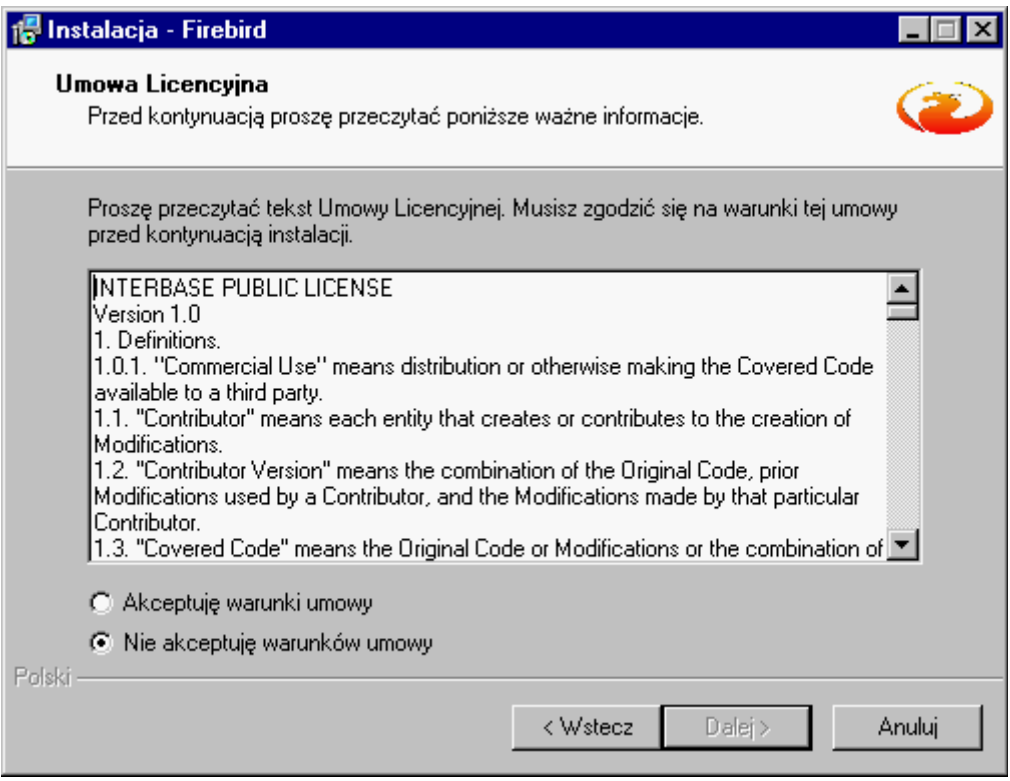

Po zaakceptowaniu umowy licencyjnej mamy możliwość zapoznania się z przewodnikiem po instalacji serwera.

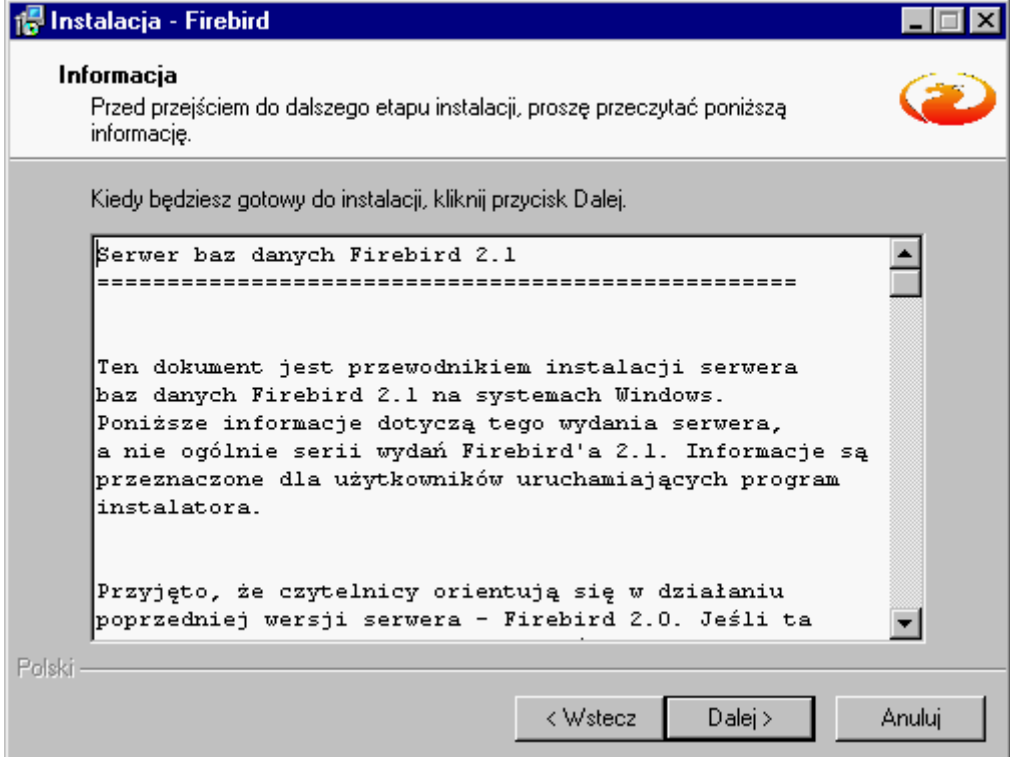

W kolejnym oknie istnieje możliwość wybrania katalogu w którym zainstalowany zostanie serwer Firebird.

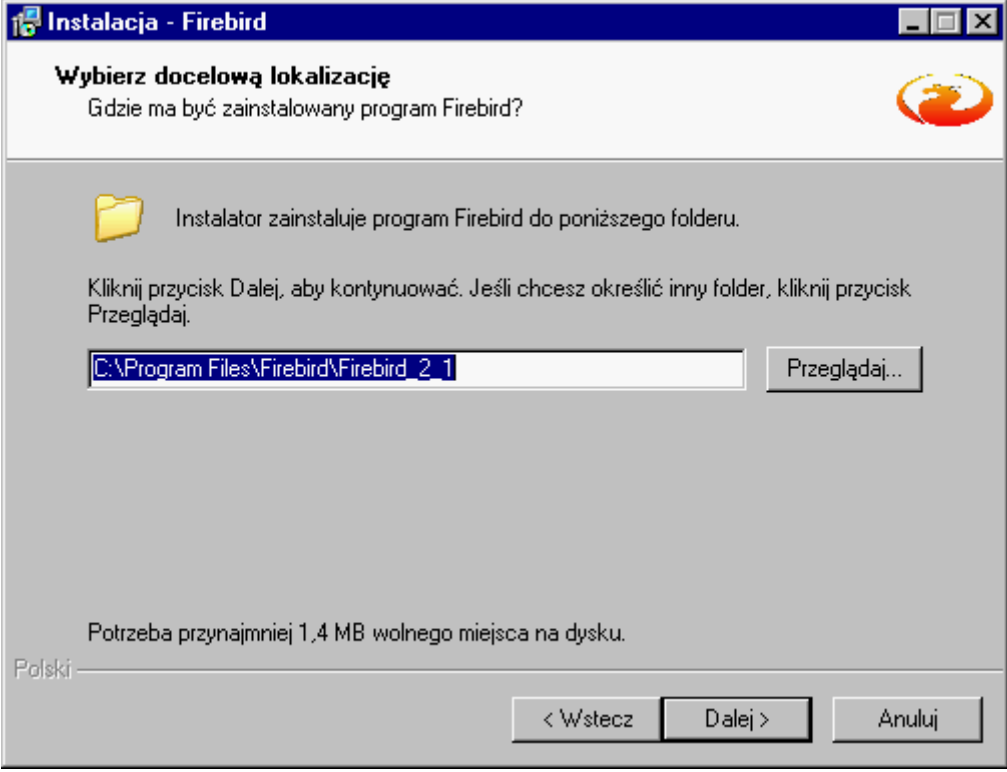

Po wybraniu katalogu instalacji mamy możliwość wybrania komponentów serwera jakie mają być zainstalowane oraz wybrania czy należy instalować serwer czy tylko komponenty klienta. Na komputerze który będzie pełnić rolę serwera z oczywistych względów należy zaznaczyć pełną instalację (narzędzia nie są wymagane, ale umożliwiają np. utworzenie kopii zapasowej bazy danych). Natomiast na końcówkach klienckich można instalować tylko komponenty klienta (tu również warto zainstalować narzędzia).

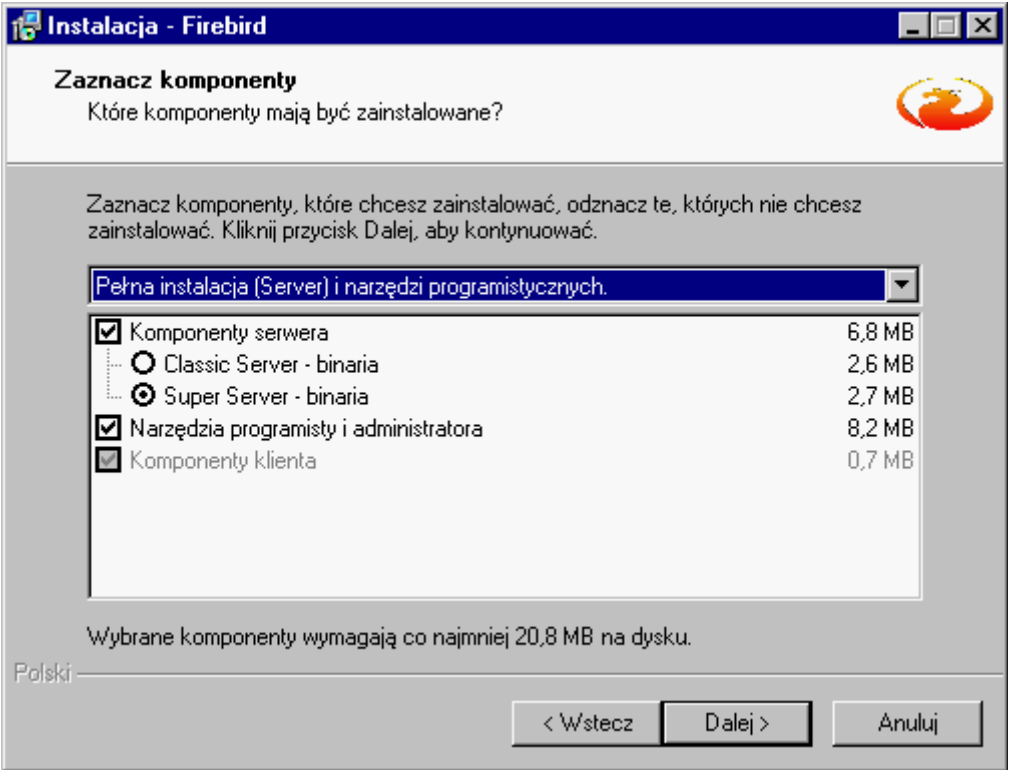

Dalej mamy możliwość określenia jaki tworzyć katalog w menu start oraz czy w ogóle powinien zostać utworzony.

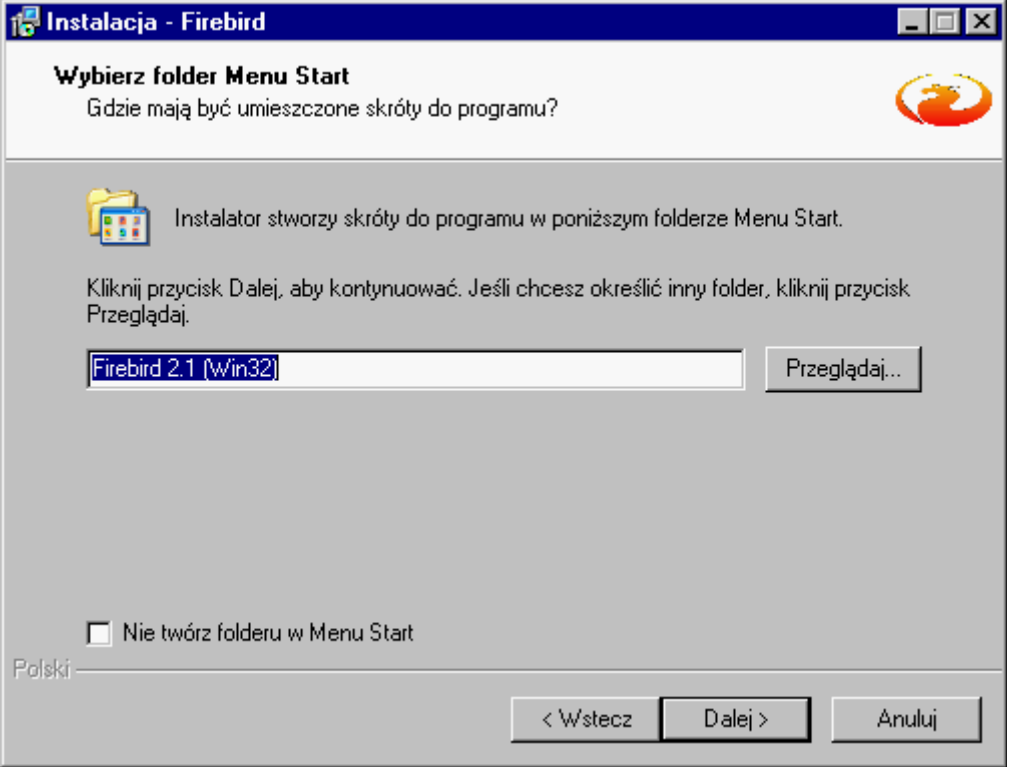

Następne okno umożliwia wybranie opcji wpływających na działanie samego serwera. Tu (jeśli instalujemy serwer) zaleca się użycie Guardian'a, zainstalowanie Firebirda jako Usługi oraz zaznaczenie opcji zgodnie z przedstawionym niżej zrzutem ekranu.

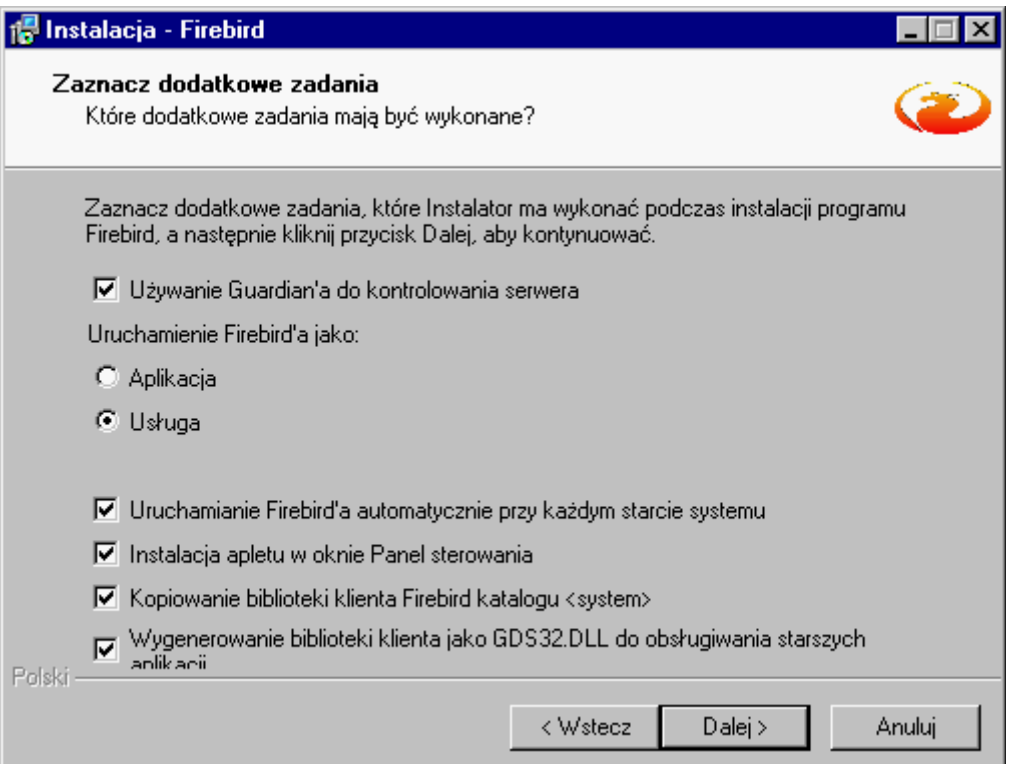

Następnie mamy możliwość sprawdzenia parametrów instalacji oraz powrót do poprzedniego okna celem ich zmiany w przypadku popełnienia błędu.

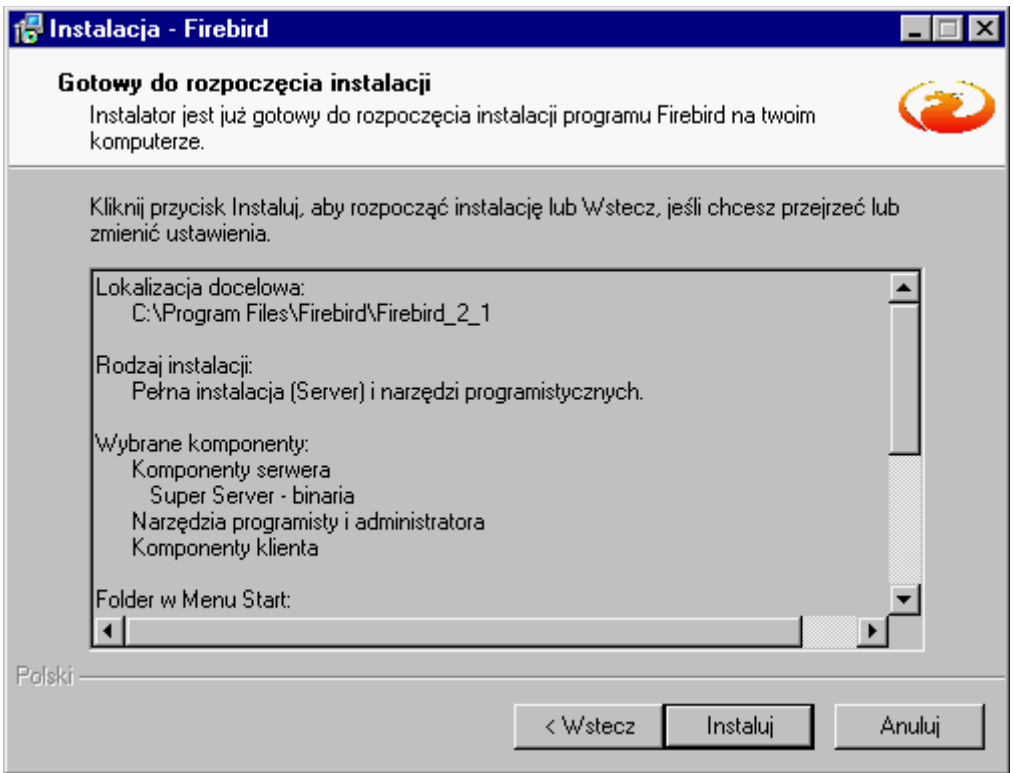

Po kliknięciu przycisku instaluj rozpocznie się instalacja serwera Firebird, a jej postęp będzie obrazowany przez odpowiednio ustawiony pasek postępu.

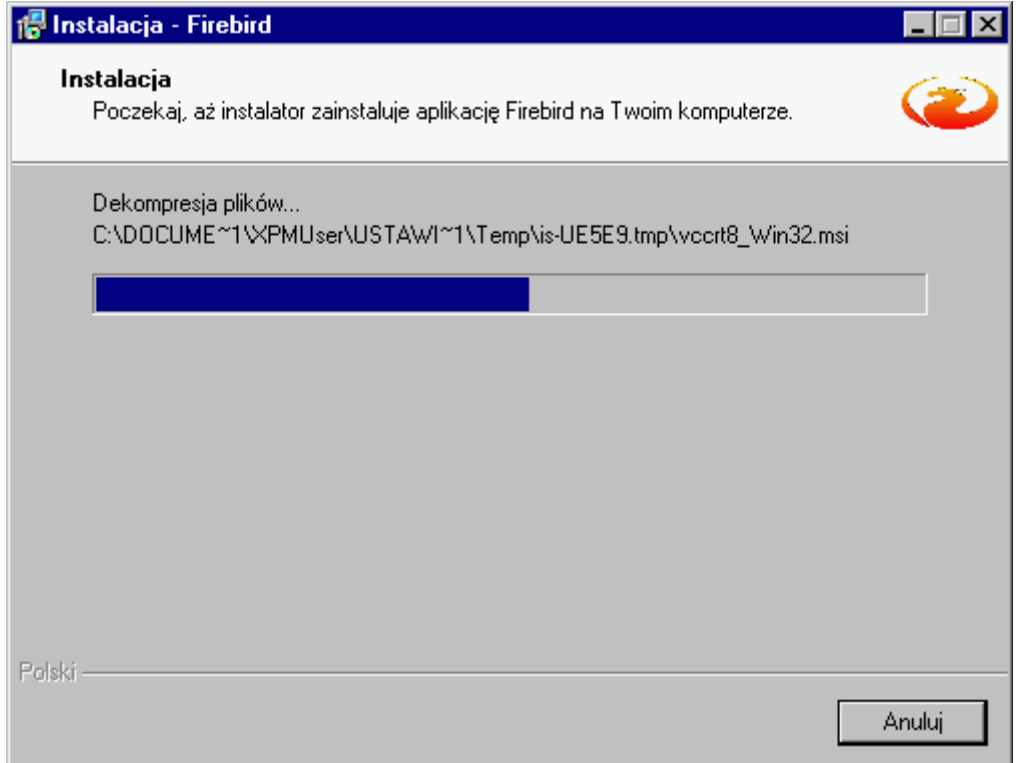

Po zakończonej instalacji wyświetli się kolejne okno w którym wyświetlone zostaną informacje o samym serwerze oraz dokładniejsze informacje o wersji Firebird'a.

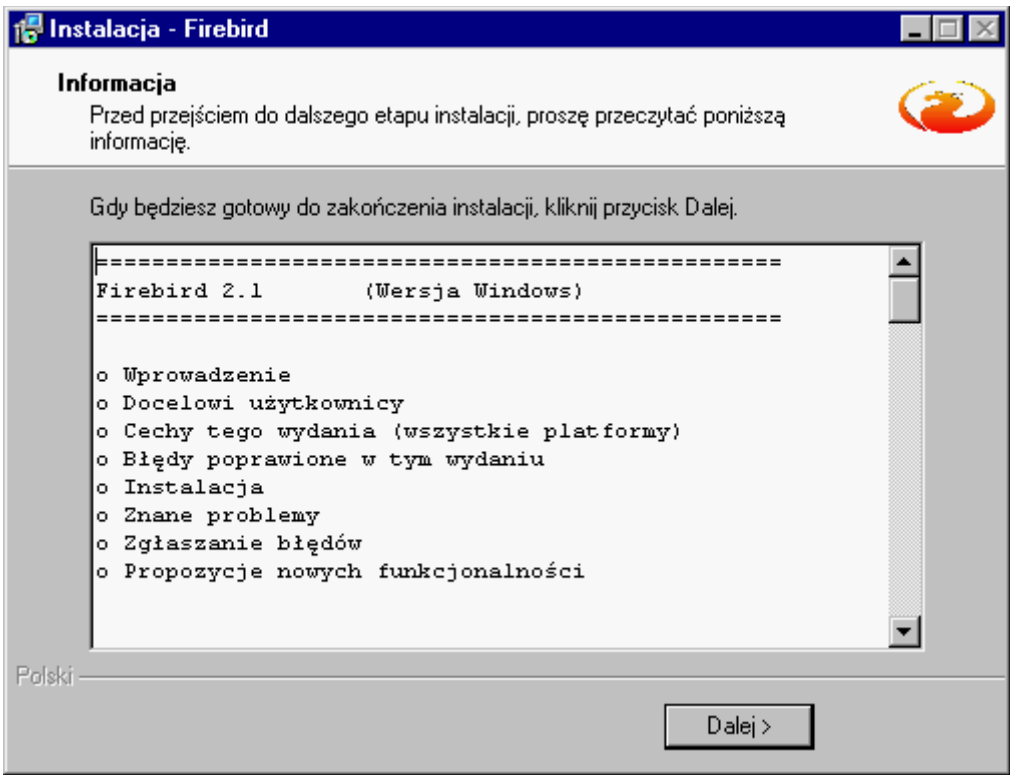

W kolejny, ostatnim już oknie mamy możliwość uruchomienia nowozainstalowanego serwera Firebird. Co też należy zaznaczyć.

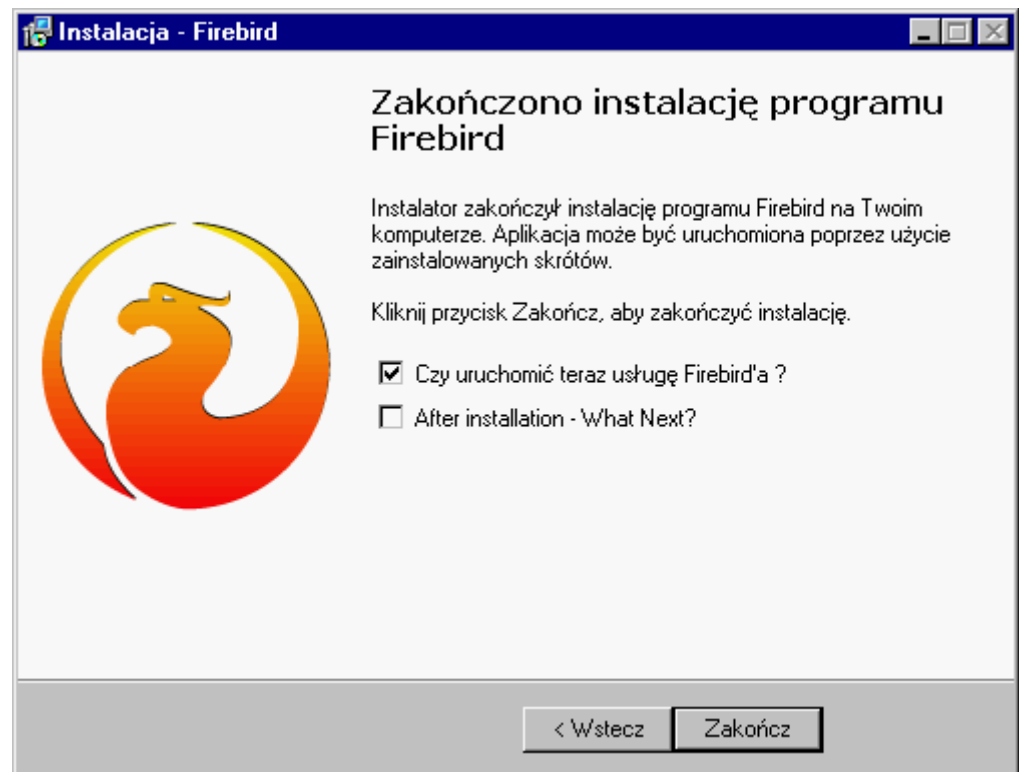

Po czym instalacja jest gotowa do pracy. Jednak aby system TytanSQL mógł współpracować z bazami danych należy jeszcze dokonać odpowiedniej konfiguracji Firebirda.

### *3.2. Konfiguracja serwera Firebird na potrzeby systemu TytanSQL*

Poprawna konfiguracja serwera bazodanowego Firebird polega na dodaniu nowego użytkownika. System TytanSQL łączy się do serwera Firebird za pomocą użytkownika **ETOB** któremu hasło jest ustawione na **qaz123**. Jest to jedyne ustawienie jakie jest potrzebne aby system działał poprawnie. Dodatkową sprawą jest ustawianie tzw. aliasów na bazy danych programu.

#### **3.2.1. Dodawanie użytkownika ETOB do serwera Firebird**

Aby dodać użytkownika ETOB do serwera potrzebny jest taki dostęp do serwera który pozwala na wykonywanie poleceń z Wiersza Poleceń. Istnieją również inne programy służące do tego celu. Jednak z tego powodu, że nie zawsze są one dostępne, a narzędzie **gsec** występuje zawsze w przypadku poprawnej instalacji na serwerze, zostanie tu opisana tylko ta metoda.

Po zalogowaniu na serwer (np., za pomocą Pulpitu Zdalnego, w przypadku serwera lokalnego wystarczy uruchomić Wiersz Poleceń za pomocą Start->Uruchom->cmd.exe) trzeba przejść do katalogu w którym znajdują się pliki Firebirda. W przypadku systemu Windows będzie to domyślnie **c:\Program Files\Firebird\Firebird\_2\_1\bin\** Tak więc na początek należy wydać polecenie:

cd c:\Program Files (x86)\Firebird\Firebird\_2\_1\bin\

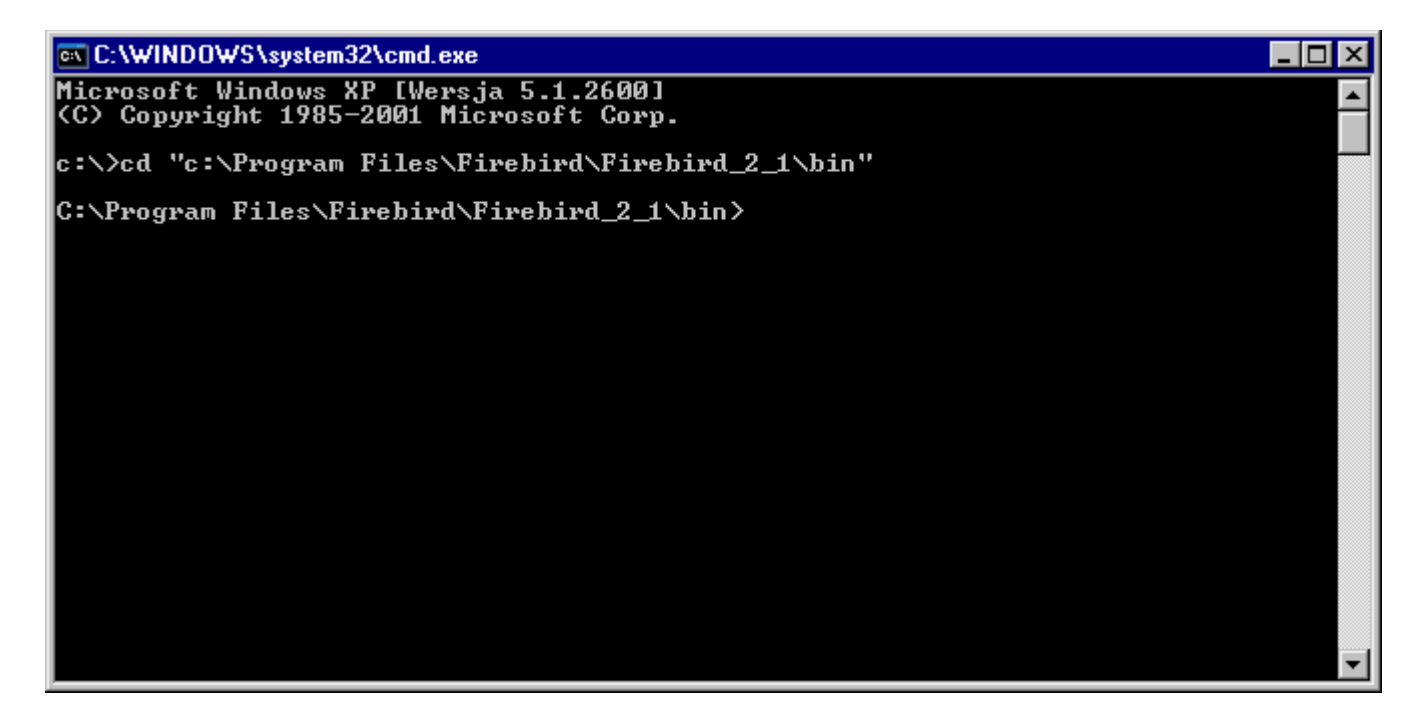

Dalej należy uruchomić narzędzie gsec które służy do zarządzania bazą danych bezpieczeństwa Firebirda w której znajdują się użytkownicy którzy mogą logować się do serwera. Użytkownicy są globalni dla całego serwera, tak więc nie ma potrzeby przydzielania użytkowników dla każdej bazy oddzielnie. Do narzędzia logujemy się jako użytkownik **SYSDBA** dla którego domyślne hasło jest **masterkey**, w przypadku innego hasła należy podać poprawne hasło. W tym celu wydajemy polecenie

gsec -user SYSDBA -password masterkey

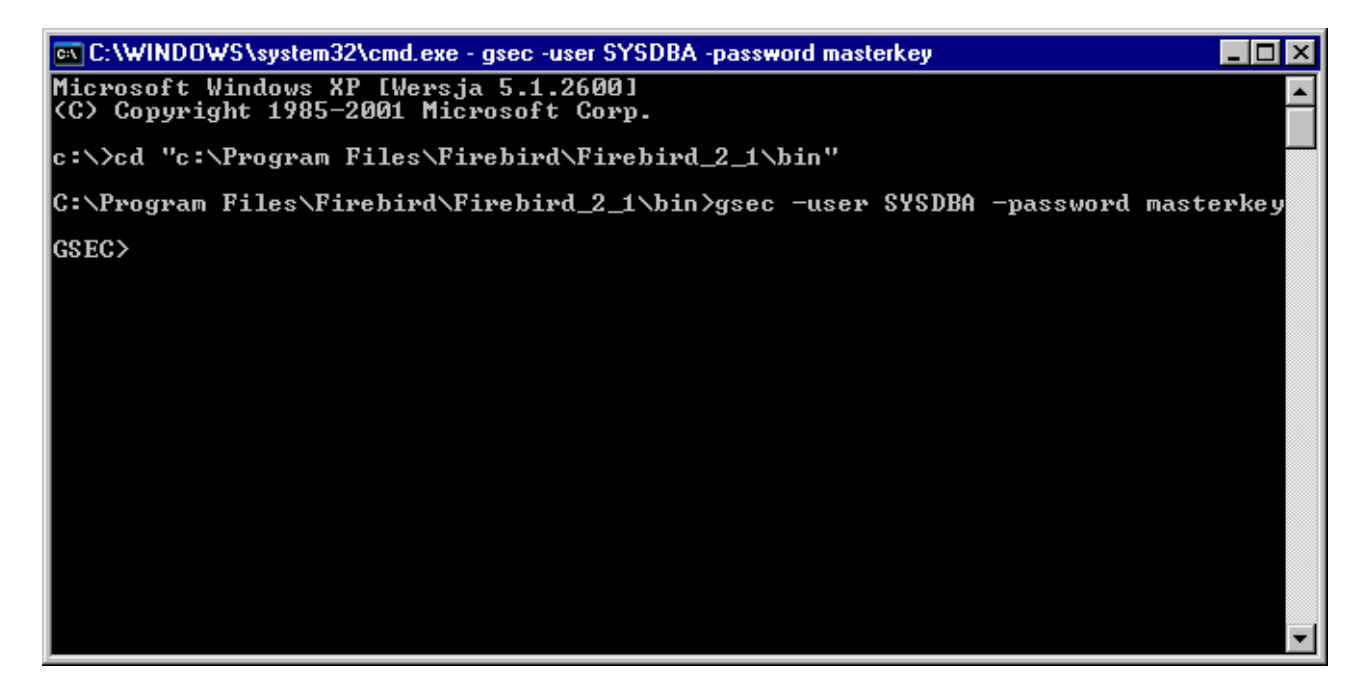

Teraz już możemy dodać użytkownika **ETOB** do serwera Firebird. Aby tego dokonać należy wykonać polecenie **add** podając nazwę użytkownika oraz hasło jako parametr **-pw**. Tak więc w naszym przypadku należy wydać komendę:

add ETOB -pw qaz123

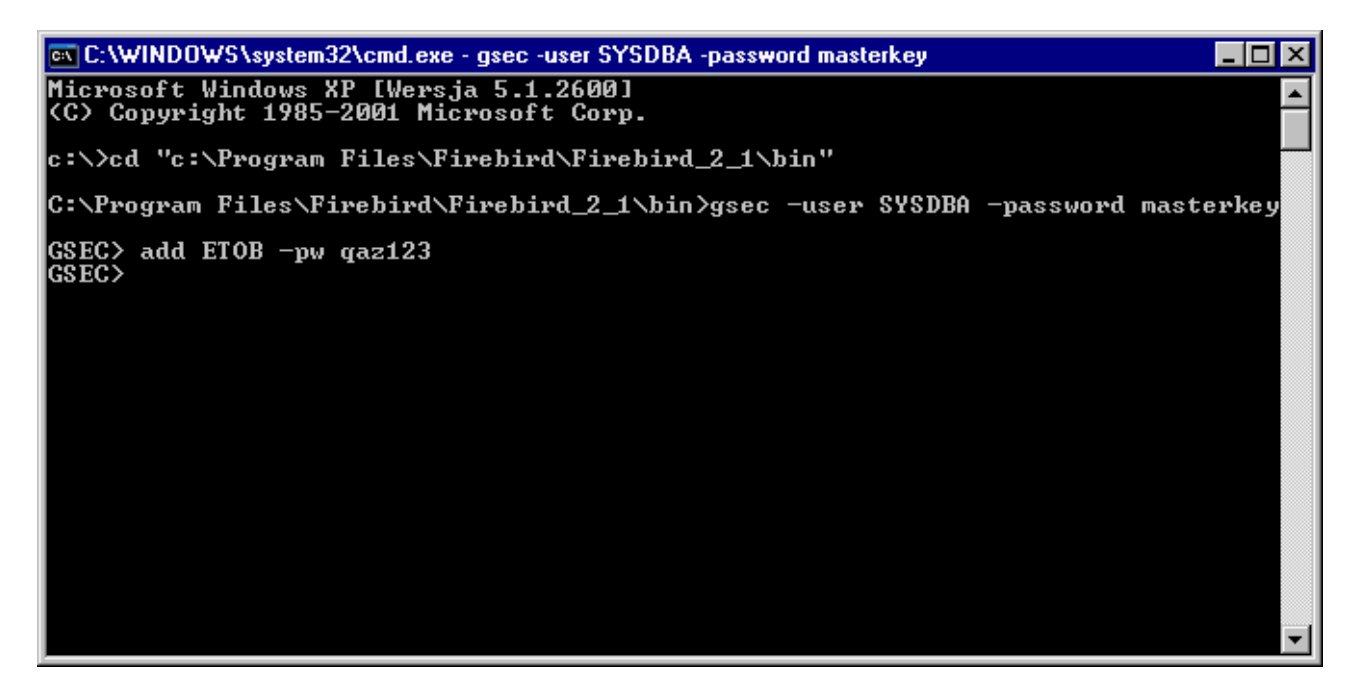

Teraz dla pewności możemy sprawdzić jacy użytkownicy są założeni w bazie bezpieczeństwa Firebird'a. Aby to zrobić trzeba wykonać polecenie

display

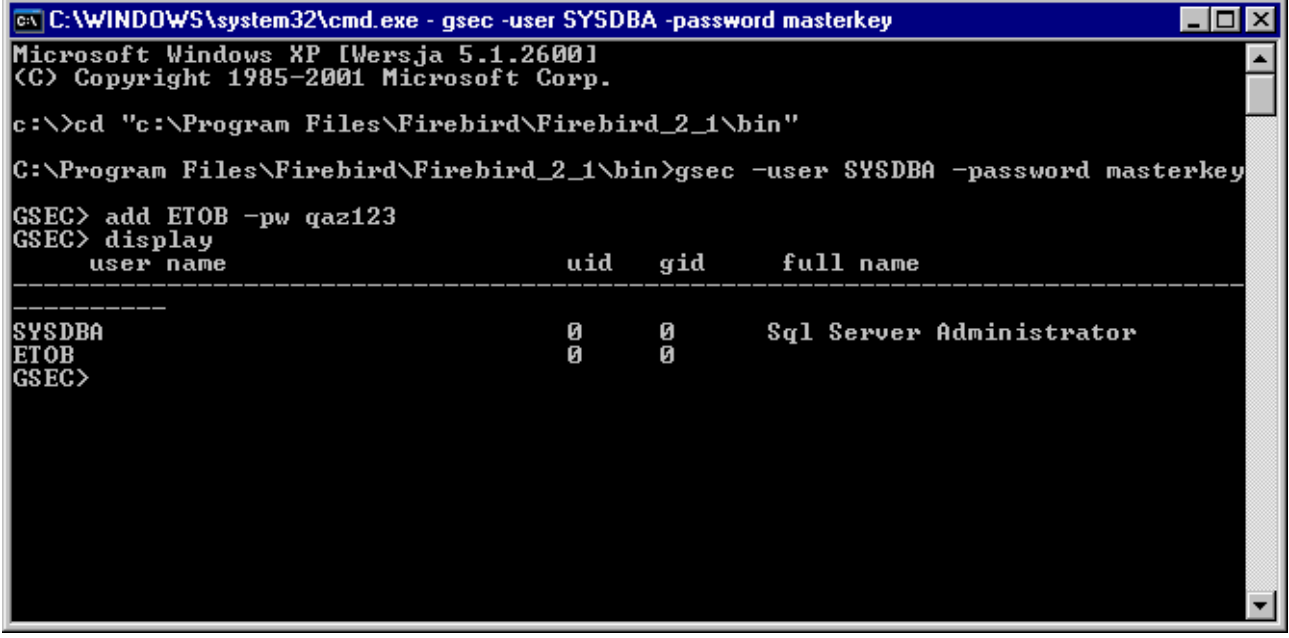

Jeśli wszystko jest poprawnie można opuścić narzędzie gsec za pomocą komendy

quit.

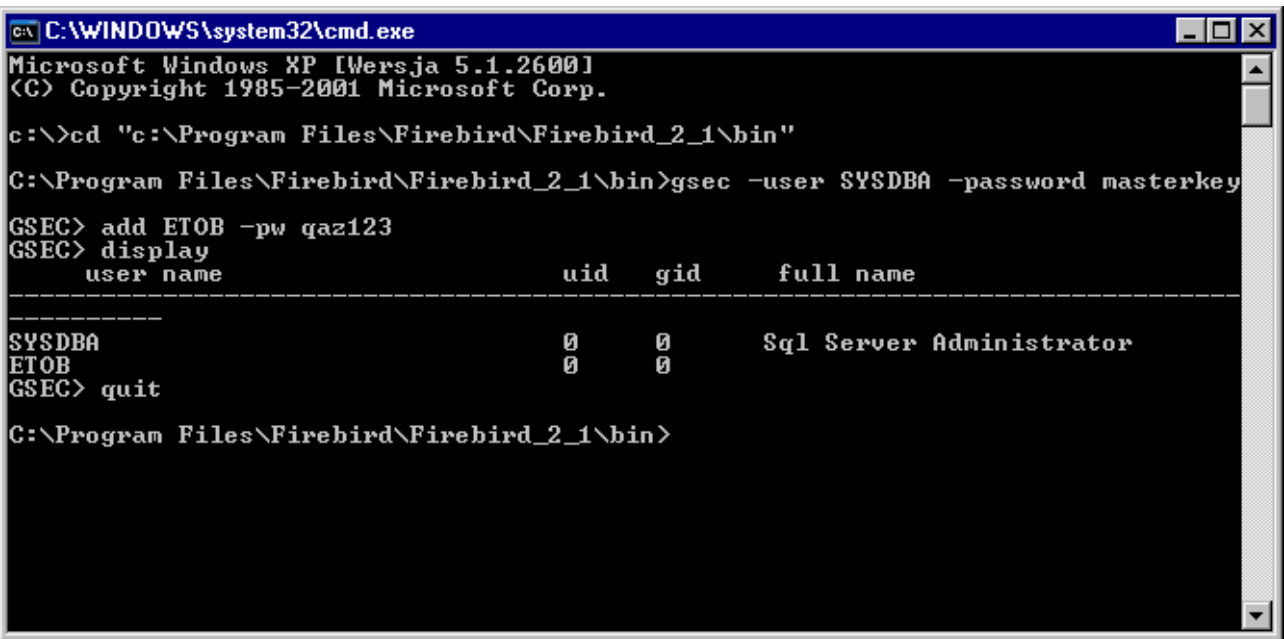

Edycja użytkowników nie wymaga restartu serwera. To oznacza, że zmiany widoczne są od razu po ich wykonaniu.

#### **3.2.2. Ustawianie aliasów na bazy danych systemy TytanSQL**

Aliasy na bazy danych są to po prostu nazwy za pomocą których można się łączyć do określonej bazy. Aby się połączyć do bazy danych trzeba podać adres serwera oraz ścieżkę w której się znajduje plik bazy danych. Ścieżka ta musi być względem serwera. Powoduje to pewne trudności przy przenoszeniu baz danych do innej lokalizacji, czy nawet innego serwera. Wtedy w całym systemie trzeba zmieniać ścieżki do baz danych. Rozwiązaniem na to jest ustawienie aliasów na wszystkie bazy systemu. Dokonuje się tego edytując plik testowy o nazwie **aliases.conf**, domyślnie znajduje się on w katalogu instalacji Firebirda i jego lokalizacja jest następująca: c:\Program Files\Firebird\Firebird\_2\_1\aliases.conf

```
Domyślnie plik ten ma następującą zawartość:
# 
# List of known database aliases 
# ------------------------------ 
# 
# Examples: 
# 
# dummy = c:\data\dummy.fdb#
```
Znaki # oznaczają komentarz, który nie jest brany pod uwagę przez serwer. Tak więc na początku nie mamy żadnych aliasów. Składnia zgodnie z tym co jest napisane w pliku wygląda nastepująco:

```
alias = pelna_sciezka_do_bazy
```
Na przykład następujące wpisy tworzą aliasy o nazwach admin, ETOB\_2009, ETOB\_2010, ETOB\_2011, ETOB\_2012 oraz ETOB\_2013

```
\overline{\text{admin}} = d:\\bar{y}\TytansQL\admin.qdbETOB 2009 = d:\bazy\TytanSQL\ETOB 2009.qdb
ETOB 2010 = d:\bazy\TytanSQL\ETOB 2010.gdb
ETOB 2011 = d:\bazy\TytanSQL\ETOB 2011.gdb
ETOB 2012 = d:\b{azy\TytansQL\ETOB 2012.gdb}ETOB 2013 = d:\bazy\TytanSQL\ETOB 2013.gdb
```
Od tej pory możemy się do nich łączyć poprzez nazwy symboliczne. Edycja tego pliku nie wymaga restartu serwera. Zmiany są widoczne od razu.

## **4. Zaawansowana konfiguracja systemu TytanSQL**

Domyślnie zainstalowany system TytanSQL oprócz katalogu w którym został zainstalowany (domyślnie c:\Program Files\Etob\TytanSQL\) tworzy na dysku systemowym katalog o nazwie TytanSQL (domyślnie jest to c:\TytanSQL\). W katalogu tym najważniejsze pliki to: c:\TytanSQL\config.etb c:\TytanSQL\licence.lic

Pierwszy z nich wskazuje na bazę administracyjną o nazwie **admin.gdb**. Domyślnie znajduje się ona w lokalizacji

c:\TytanSQL\bazy\admin.gdb

Baza ta zawiera między innymi informacje takie jak:

- Bazy które są dostępne w systemie TytanSQL
- Użytkownicy systemu TytanSQL oraz ich uprawnienia specjalne oraz uprawnienia dostępu do określonych baz danych
- Informacja o nazwie pełnej, skrótowej, adresie, NIPie, REGONie firmy na której jest zarejestrowany system

Plik licence.lic jest to zaszyfrowana nazwa pełna nazwa firmy. Plik ten generuje firma ETOB i trzeba go skopiować na każdą końcówkę na której uruchomiony ma być system TytanSQL w określoną ścieżkę. Zazwyczaj jest to właśnie c:\TytanSQL\

Warto w tym miejscu zaznaczyć, że w przypadku pracy na bazach sieciowych najwygodniej jest przenieść bazę administracyjną **admin.gdb** też na serwer sieciowy, w tą samą lokalizację gdzie roczne bazy. Daje to korzyść w postaci szybkości konfiguracji (tylko w jedym miejscu trzeba dodać bazy roczne, ustawić dane firmy) czy dodawać użytkowników oraz to, że w jednym miejscu odbywa się zarządzanie użytkownikami oraz nadawanie im uprawnień. Jednak takie przeniesienie wymaga zmiany domyślnych parametrów za pomocą programu **Administrator.exe**.

## *4.1. Opis parametrów konfiguracyjnych systemu*

Lokalizacja ścieżki w której znajdują się pliki config.etb oraz licence.lic nie jest stała. W domyślnej instalacji jest jest ona określona jako c:\TytanSQL\. Jednak to można zmienić. Odpowiada za to parametr w rejestrach systemu Windows. Wszystkie główne parametry znajdują się w gałęzi:

### HKEY\_CURRENT\_USER\Software\ETOB

Domyśle wartości są następujące:

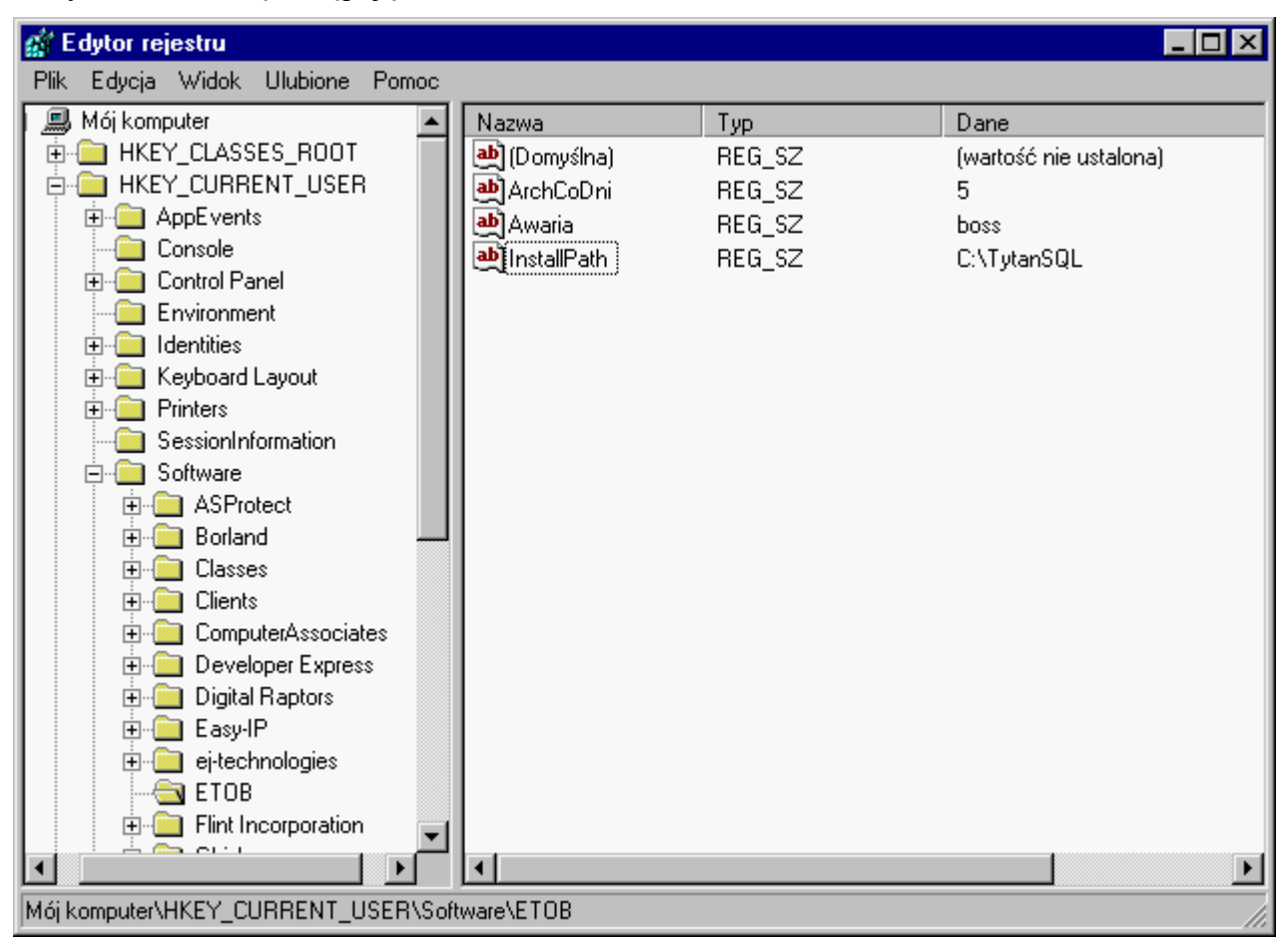

Podczas pracy systemu mogą pojawić się również inne. Jednak te bezwzględnie muszą być utworzone aby system mógł poprawnie pracować. Zazwyczaj nie ma potrzeby ich zmiany, jednak przy instalacji ręcznej, albo chęci zmiany katalogu z plikami licence.lic oraz config.etb konieczna jest zmiana tych wartości. Znaczenie tych wpisów jest następujące:

- ArchCoDni jest to okres w dniach co jaki czas należy wykonywać kopię zapasową bazy danych systemu. Kopia nie jest robiona automatycznie, ale podczas uruchamiania systemu wyświetla się stosowny monit. Można go zignorować, jednak w trosce o bezpieczeństwo danych nie jest to zalecane.
- Awaria jest to hasło które należy wprowadzić gdy program żąda tzw. hasła awaryjnego. Nie należy go ujawniać osobom niepowołanym, gdyż hasło to jest wymagane do przeprowadzania poważnych zmian na zlecenie firmy ETOB. Używanie go bez porozumienia z naszą firmą grozi naruszeniem integralności danych.
- InstallPath jest to ścieżka w której system szuka plików config.etb oraz licence.lic. Może to być lokalizacja sieciowa (współdzielenie pliku konfuguracyjnego przez wiele komputerów w sieci) jednak zaleca się stosowanie ścieżki lokalnej. Zwłaszcza gdy Firebird

zainstalowany jest na końcówkach w różnych katalogach. Bowiem w pliku config.etb zapisana jest między innymi ścieżka do katalogu bin Firebirda. Jest ona potrzebna do wykonania kopii zapasowej. Jeśli będzie nieprawidłowa nie będzie można jej wykonać.

### *4.2. Zmiana domyślnych parametrów pracy systemu*

Jak wcześniej zostało wspomniane istnieje możliwość zmiany domyślnych parametrów pracy systemu TytanSQL. Można zmieniać następujące parametry pracy:

- Liczba dni co jakie ma być wykonywana archiwizacja
- Hasło awaryjne
- Ścieżka do pliku konfiguracyjnego oraz licencyjnego
- Lokalizacja bazy administracyjnej **admin.gdb**

#### **4.2.1. Liczba dni co jakie ba być wykonywana archiwizacja**

Parametr ten znajduje się w rejestrze systemu Windows, a konkretnie jest to wartość:

#### HKEY\_CURRENT\_USER\Software\ETOB\ArchCoDni

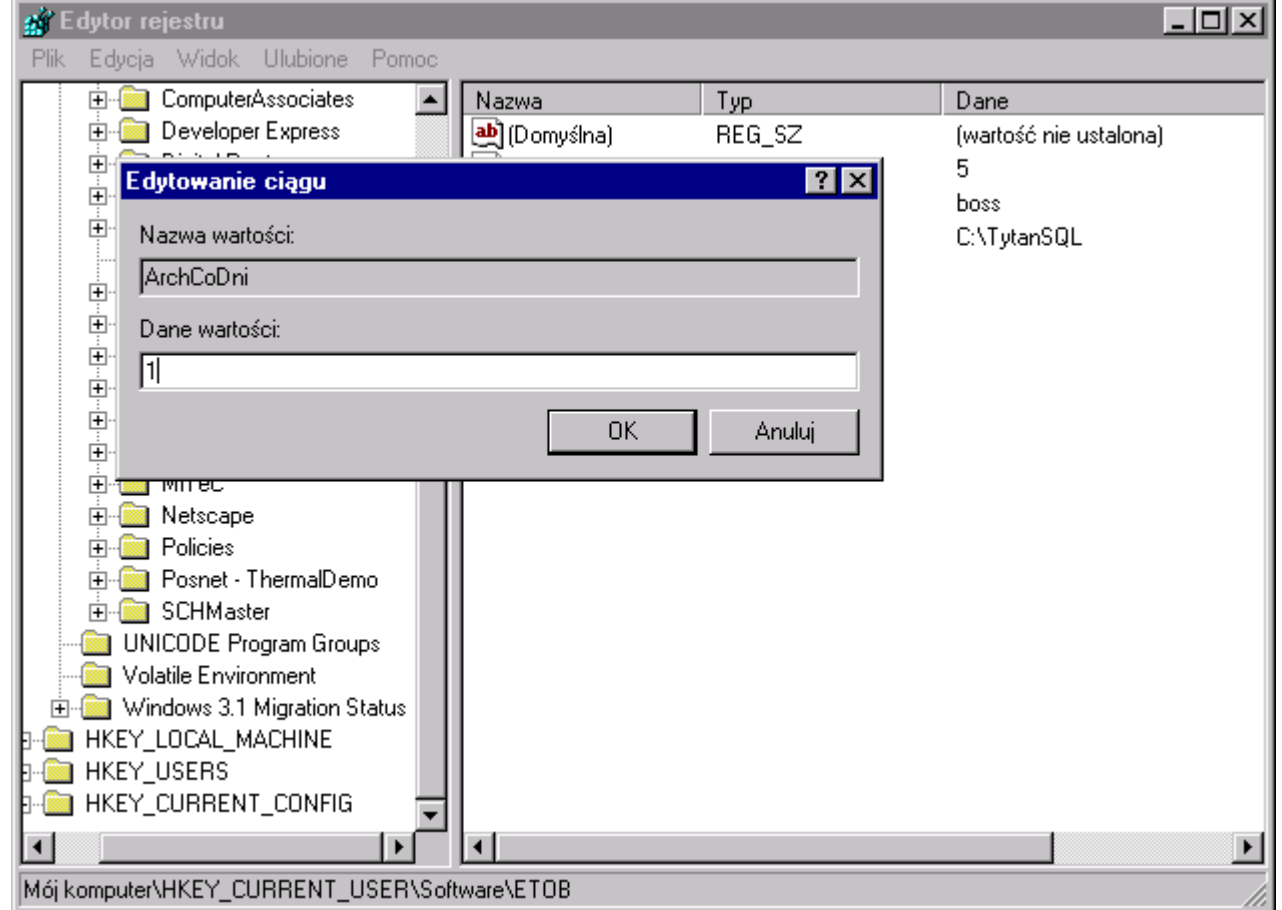

Domyślnie wartość tego parametry wykosi 5, co oznacza, że co 5 dni od ostatniej archiwizacji bazy system będzie przypominał o wykonaniu kopi bazy danych. Po zmianie tej wartości należy zrestartować system aby zmiany odniosły skutek.

#### **4.2.2. Hasło awaryjne**

Parametr ten znajduje się w rejestrze systemu Windows, a konkretnie jest to wartość: HKEY CURRENT USER\Software\ETOB\Awaria

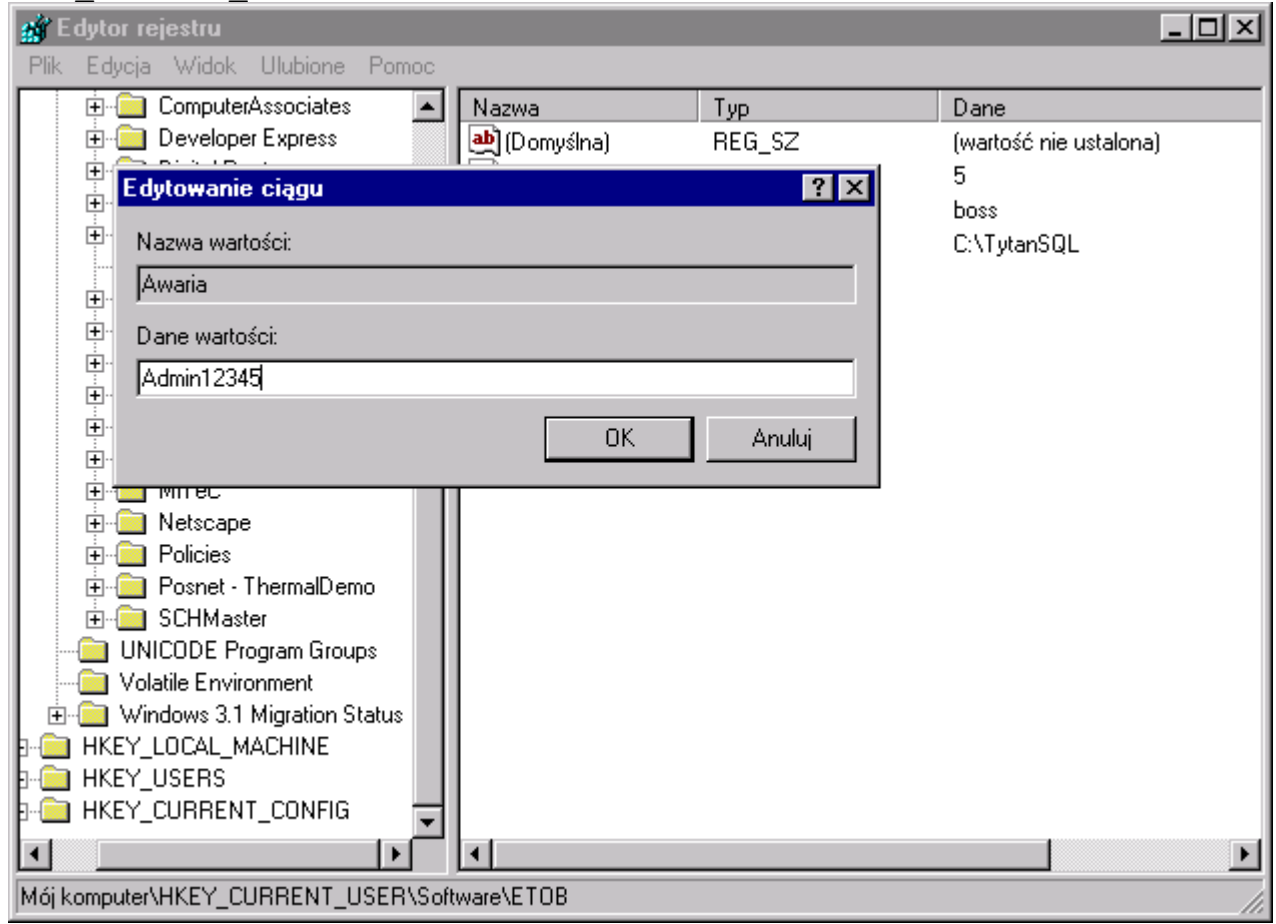

Domyślnie wartość tego parametry wykosi **boss**, hasło te należy wprowadzić w oknie Hasło awaryjne programu. Należy pamiętać aby nie udostępniać tego hasła użytkownikom ponieważ operacje wymagające wprowadzenia tego hasła są dość niebezpiecznie i większości przypadków pominięte są kontrole poprawności danych. Wykonywanie tych operacji jest potencjalnie niebezpieczne, dlatego nie należy wykonywać ich samodzielnie, a tylko w przypadku polecenia ze strony firmy ETOB. W przeciwnym przypadku grozi to uszkodzeniem bądź niespójnością danych. Po zmianie tej wartości należy zrestartować system aby zmiany odniosły skutek.

#### **4.2.3. Ścieżka do pliku konfiguracyjnego oraz licencyjnego**

Parametr ten znajduje się w rejestrze systemu Windows, a konkretnie jest to wartość:

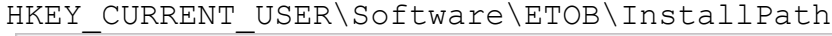

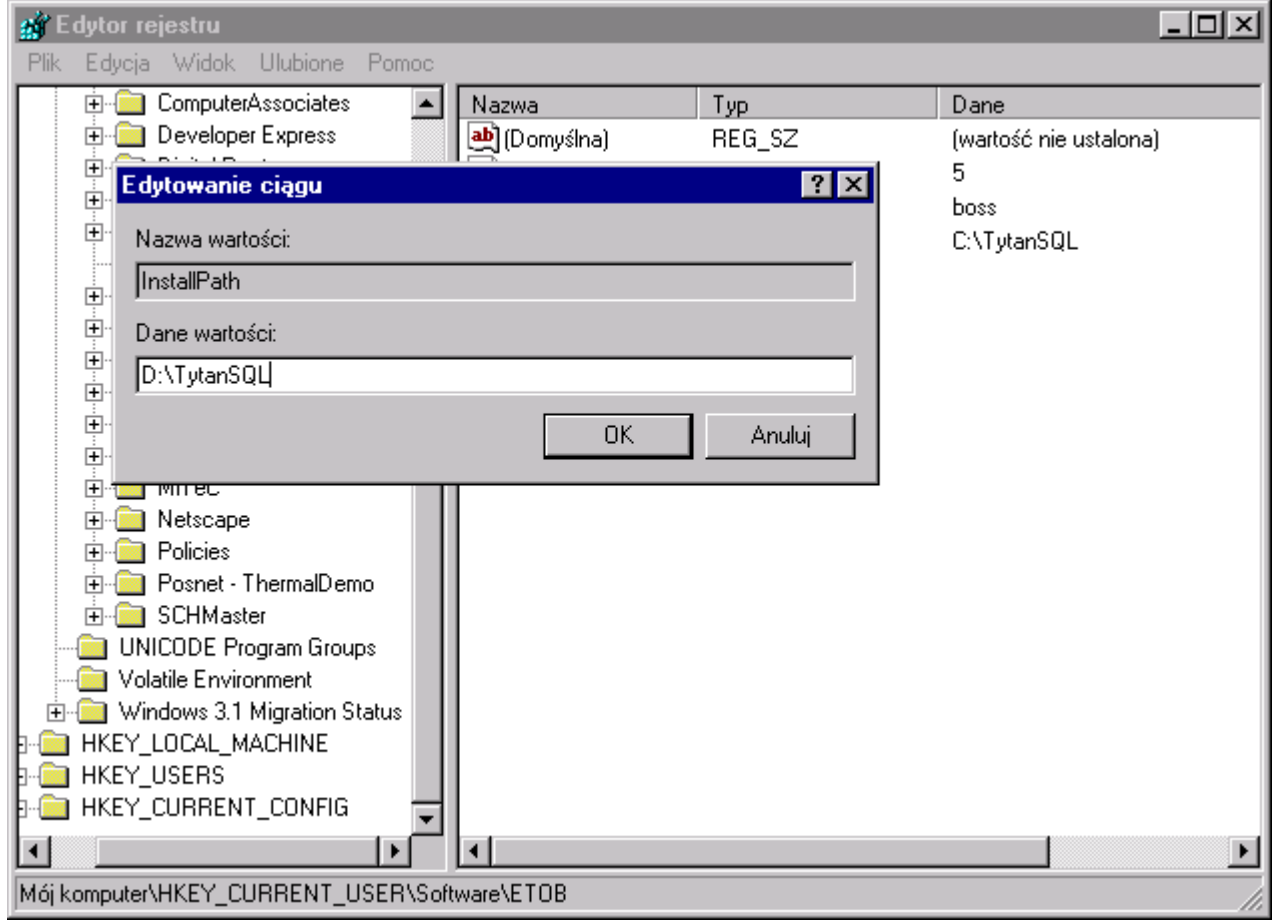

Domyślnie wartość tego parametry wykosi c:\TytanSQL\. Wskazuje ona na katalog w którym system szuka plików:

- config.etb.
- licence.lic

Mogą się tam pojawić jeszcze inne pliki, jednak te dwa są wymagane i system samodzielnie ich nie utworzy. W przypadku usunięcia pliku konfiguracyjnego konieczne będzie przeprowadzenie konfiguracji w której należy wskazać bazę administracyjną. Usunięcie pliku licencyjnego przestawi system w tryb DEMO, gdzie będzie możliwy dopis ograniczonej ilości dokumentów oraz na wydrukach pieczątka firmowa zawierać będzie dane ETOBu oraz znak wodny WERSJA DEMONSTRACYJNA. Plik ten można skopiować z innego komputera, a w przypadku jego braku należy się skontaktować z firmą ETOB celem wygenerowania nowej licencji. Po zmianie tej wartości należy zrestartować system aby zmiany odniosły skutek.

### **4.2.4. Zmiana lokalizacji bazy administracyjnej**

Zmiany tej dokonuje się w programie **Administrator.exe**. Po uruchomieniu nastąpi prośba o hasło administratora. Domyślne hasło to **abc123**.  $\overline{\phantom{a}}$ 

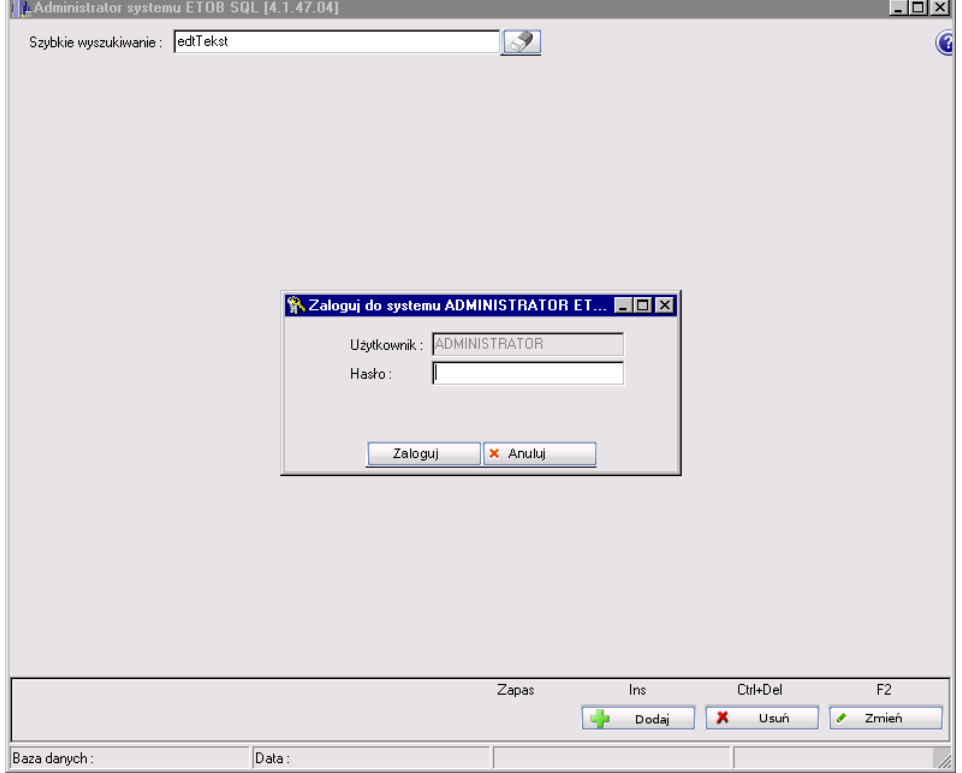

Po wprowadzeni prawidłowego hasła pojawi się okno główne.

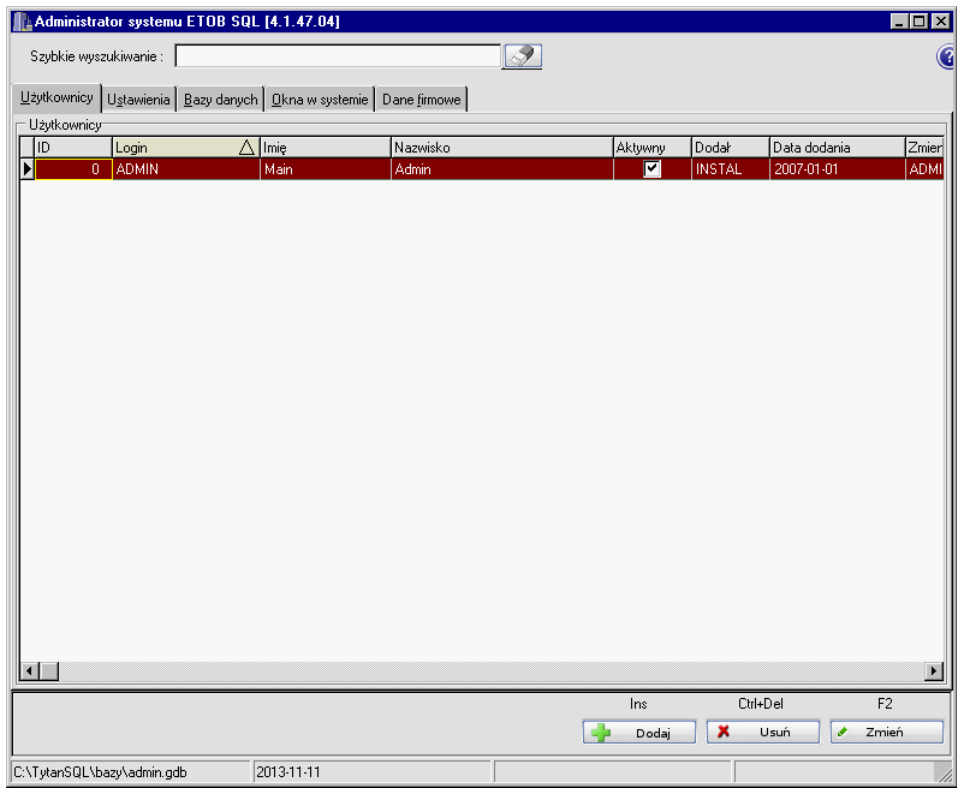

Następnie trzeba przełączyć się na zakładkę Dane firmowe.

![](_page_25_Picture_9.jpeg)

Zmiany lokalizacji bazy admin.gdb dokonuje się w oknie po kliknięciu przycisku Konfiguracja.

![](_page_25_Picture_10.jpeg)

Można tu zmienić bazę na sieciową, wtedy trzeba wpisać adres hosta (nazwa, lub adres IP) oraz ścieżkę widzianą z punktu serwera.

![](_page_26_Picture_16.jpeg)

Ewentualnie przy ustawionych aliasach na Firebirdzie można wpisać prawidłowy alias.

![](_page_26_Picture_17.jpeg)

Po zapisaniu parametrów system będzie korzystać z nowej bazy administracyjnej.

## **5. Reinstalacja systemu TytanSQL**

W celu reinstalacji oprogramowania TytanSQL zainstalowanego lokalnie najwygodniej jest skopiować całą zwartość katalogu wskazywanego przez parametr **InstallPath** w rejestrach systemu Windows. Jeśli bazy danych są instalowane lokalnie, to należy również skopiować folder z badami i zapamiętać jego lokalizację. Tak samo należy zapamiętać ustawienia parametrów **ArchCoDni**, **Awaria** oraz **InstallPath**. W przypadku gdy zostały stworzone aliasy w pliku **aliases.conf** a serwer danych Firebird był też przeinstalowywany watro też skopiować ten plik. Następnie należy odinstalować system TytanSQL/Firebird i zainstalować ponownie. Kolejno trzeba ustawić parametry rejestrów jak poprzednio i odtworzyć folder wskazywany przez zmienną **InstallPath**, a następnie odzyskać jego zawartość z kopii. Jeśli bazy mają być lokalne, to należy również odzyskać katalog baz danych do pierwotnej lokalizacji. W przypadku reinstalacji serwera Firebird należy przywrócić plik **aliases.conf**. Po tych zabiegach system TytanSQL powinien być skonfigurowany do pracy dokładnie tak samo jak poprzednio.